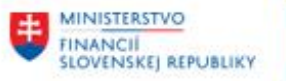

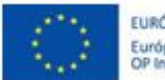

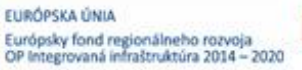

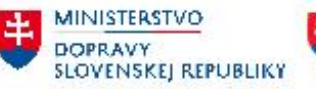

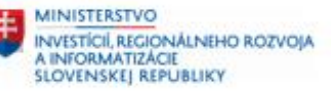

## **POUŽÍVATEĽSKÁ PRÍRUČKA PRE PROJEKT CES**

**Aplikačný modul M14 – Základná finančná kontrola**

#### **Centrálny ekonomický systém**

Operačný program Integrovaná infraštruktúra, Prioritná os 7

Názov projektu: Implementácia Centrálneho ekonomického systému

Kód ITMS 2014+ projektu: 311071M898

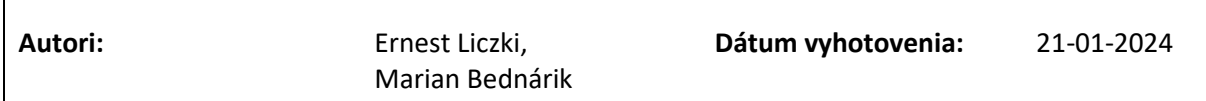

#### **História zmien**

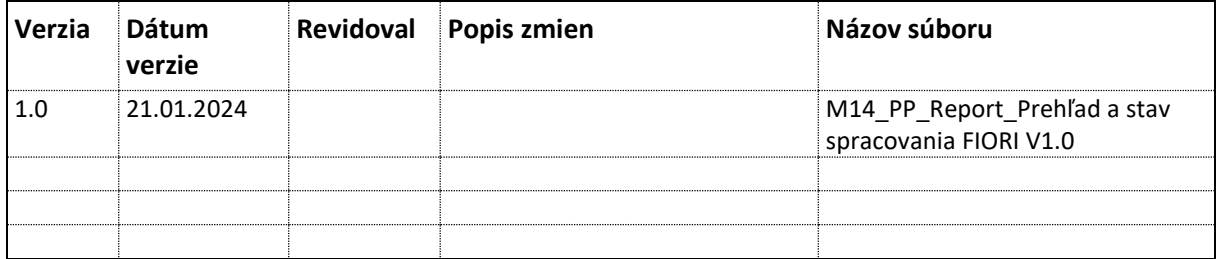

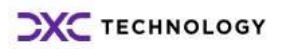

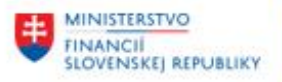

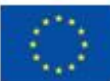

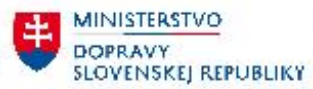

**ED MINISTERSTVO** INVESTÍCIÍ, REGIONÁLNEHO ROZVOJA<br>A INFORMATIZÁCIE<br>SLOVENSKEJ REPUBLIKY

# Obsah

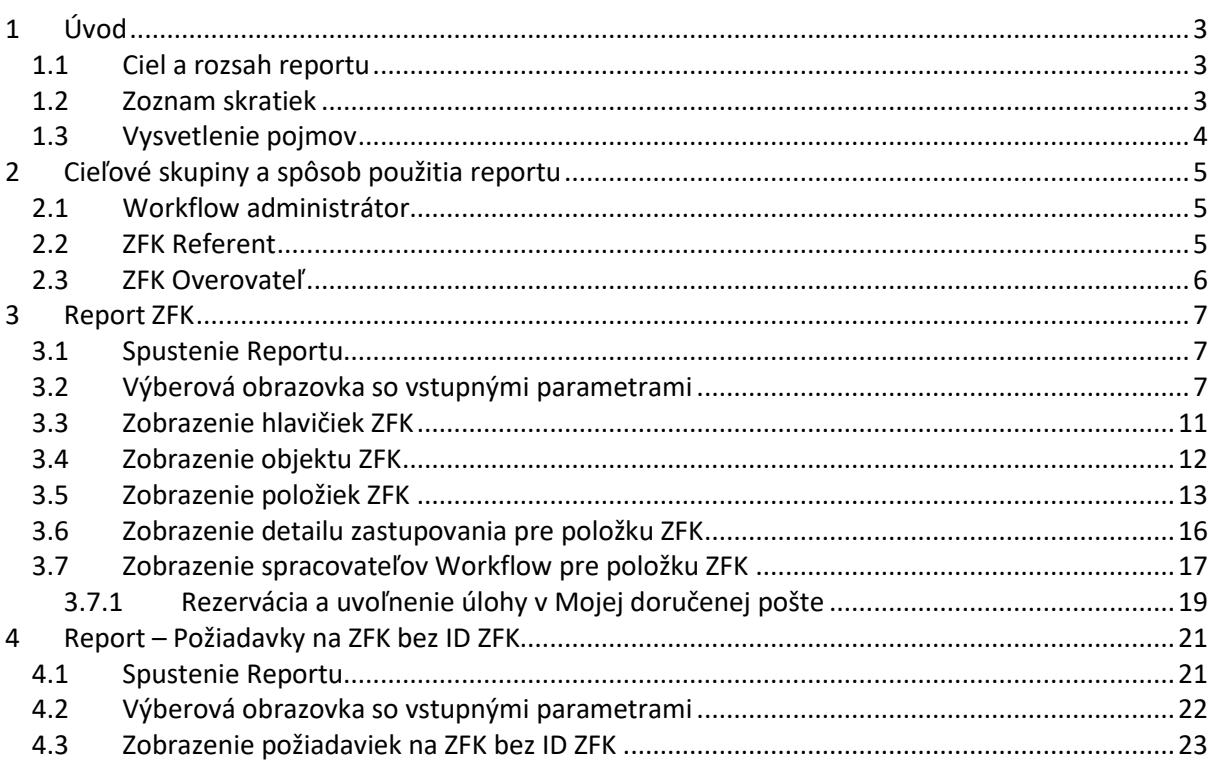

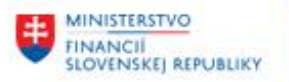

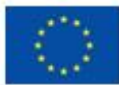

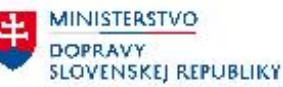

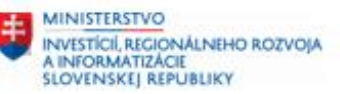

# <span id="page-2-0"></span>**1 Úvod**

### <span id="page-2-1"></span>**1.1 Ciel a rozsah reportu**

Cieľom reportu je poskytnúť

- Ucelený prehľad o záznamoch ZFK podľa kľúčových výberových kritérií, ako napr.
	- o číslo ZFK, popis finančnej operácie
	- o objektové prepojenia z modulov integrovaných na modul ZFK (Typ predmetu, ID predmetu, operácia)
	- o časové výberové kritéria
	- o ZFK, ktoré podliehajú "môjmu" vyjadreniu
	- o ZFK, ktorých spracovanie prebieha dlhšie akom zvolený počet dní
- Detailný prehľad spracovania konkrétneho záznamu ZFK so zameraním na
	- o stav výsledok ZFK
	- o zoznam overovateľov a vyjadrení za jednotlivé oblasti, podoblasti
	- o aktívne zastupovania
	- o stav spracovania Workflow úloh

Vo Fiori používateľskom rozhraní existujú 2 samostatné reporty na pokrytie potrieb výkazníctva:

- Report ZFK
	- o zobrazenie záznamov s identifikačným číslom ZFK, t.j. ZFK ktoré už boli založené a majú pridelené číslo.
- Report Požiadavky na ZFK bez ID ZFK
	- o zobrazenie záznamov bez identifikačného čísla ZFK, t.j. požiadaviek na založenie ZFK ktoré čakajú v "Došlej pošte" referenta ZFK na založenie.

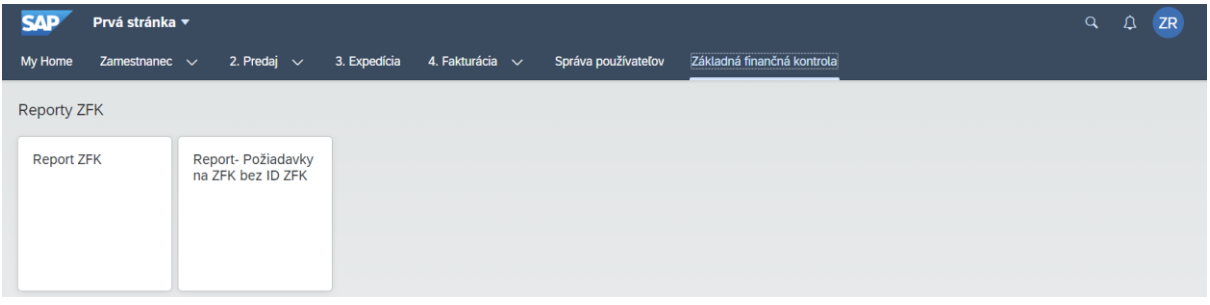

*Obrázok 1 Reporty ZFK vo Fiori používateľskom rozhraní*

## <span id="page-2-2"></span>**1.2 Zoznam skratiek**

V tejto podkapitole je uvedený zoznam skratiek v podobe jeho zotriedeného zoznamu. Tabuľka je zhrnutím skratiek identifikovaných a používaných v rámci tejto príručky.

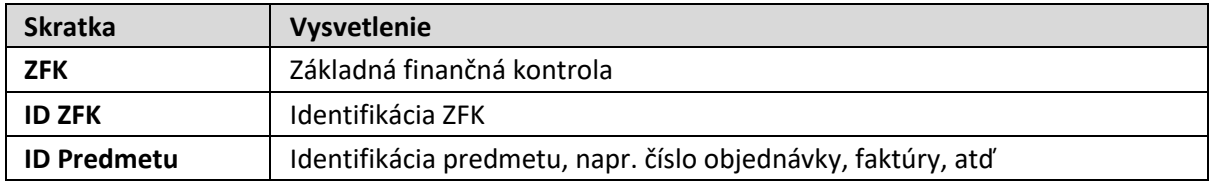

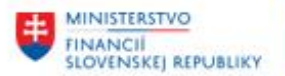

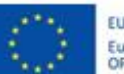

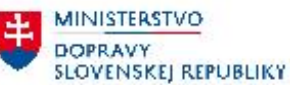

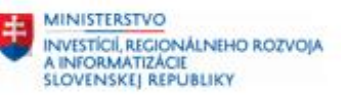

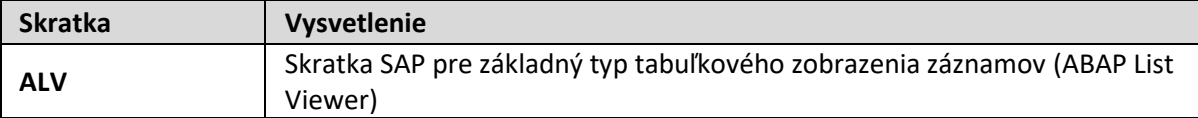

*Tabuľka 1 Zoznam skratiek*

## <span id="page-3-0"></span>**1.3 Vysvetlenie pojmov**

V tejto podkapitole je uvedený zoznam vysvetlení jednotlivých pojmov v podobe jeho zotriedeného zoznamu. Tabuľka je zhrnutím pojmov identifikovaných a používaných v rámci tejto príručky.

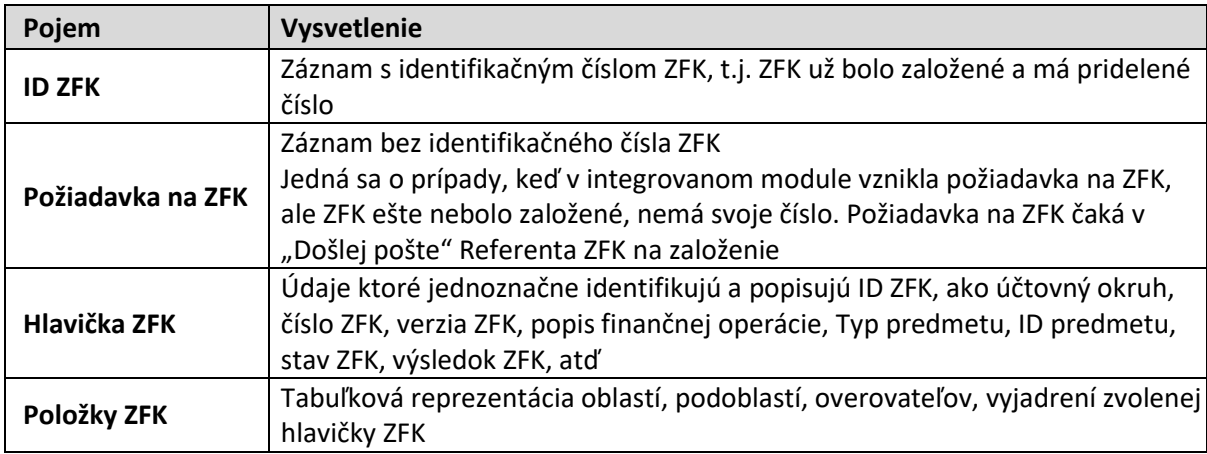

*Tabuľka 2 Vysvetlenie pojmov*

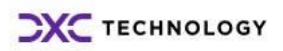

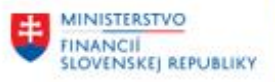

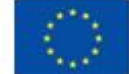

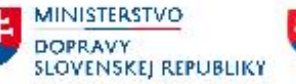

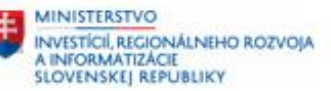

# <span id="page-4-0"></span>**2 Cieľové skupiny a spôsob použitia reportu**

Report je určený pre 3 cieľové skupiny používateľov:

- Workflow administrátor
- ZFK Referent
- ZFK Overovateľ

## <span id="page-4-1"></span>**2.1 Workflow administrátor**

**Workflow administrátor má prístup k ZFK všetkých účtovných okruhov a všetkých overovateľov.** Rola Workflow administrátora je určená výhradne pre tím podpory CES.

U Workflow administrátora sa predpokladá aj technická expertíza v rozsahu celej príručky a podpora business používateľov s technicky náročnejšími kapitolami ako napr.

#### **[3.6 Zobrazenie detailu zastupovania pre položku ZFK](#page-15-0)**

<span id="page-4-2"></span>**[3.7 Zobrazenie spracovateľov Workflow pre položku ZFK](#page-16-0)**

## **2.2 ZFK Referent**

#### **ZFK Referent má prístup k ZFK svojich účtovných okruhov a všetkých overovateľov.**

Referent na výberovej obrazovke môže, ale nemusí obmedziť zobrazenie na konkrétneho overovateľa.

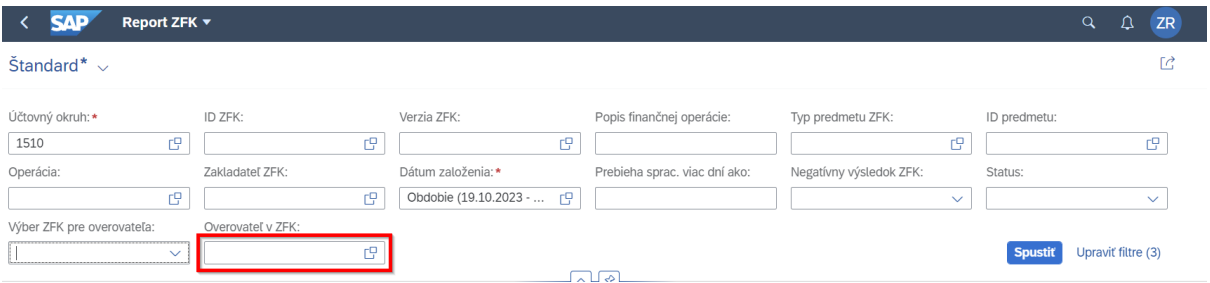

*Obrázok 2 Referent môže zobraziť ZFK všetkých overovateľov*

Popis všetkých vstupných parametrov nájdete v kapitole **[3.2 Výberová obrazovka so vstupnými](#page-6-2)  [parametrami](#page-6-2)**

V prípade ZFK Referenta sa predpokladá, že sa v prípade niektorých technických kapitol môže obrátiť na Workflow administrátorov pre podporu, ako napr.

- **[3.6 Zobrazenie detailu zastupovania pre](#page-15-0) položku ZFK**
- **[3.7 Zobrazenie spracovateľov Workflow pre položku ZFK](#page-16-0)**

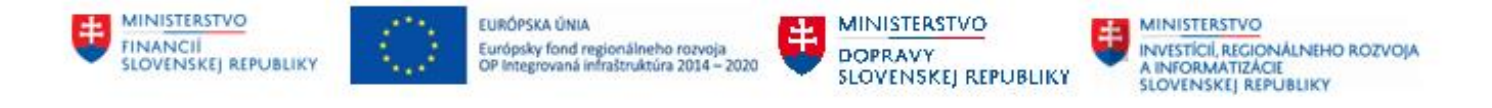

### <span id="page-5-0"></span>**2.3 ZFK Overovateľ**

**ZFK Overovateľ má prístup k ZFK svojich účtovných okruhov, v ktorých má zodpovednosť za overenie.**

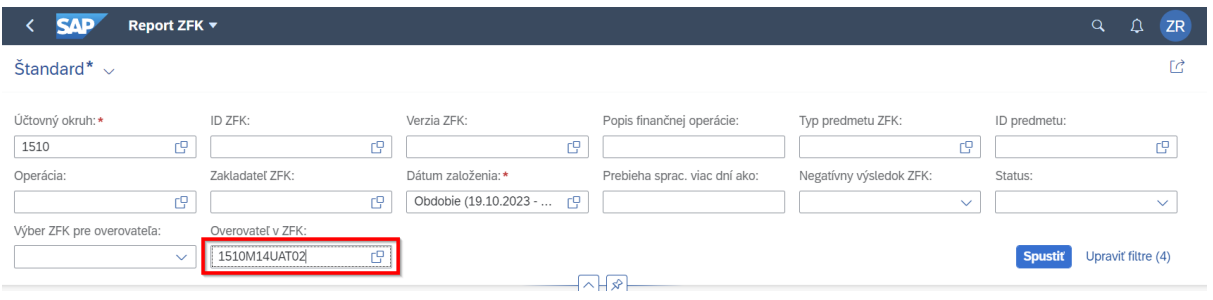

*Obrázok 3 Overovateľ môže zobraziť ZFK iba v ktorých má zodpovednosť za overenie*

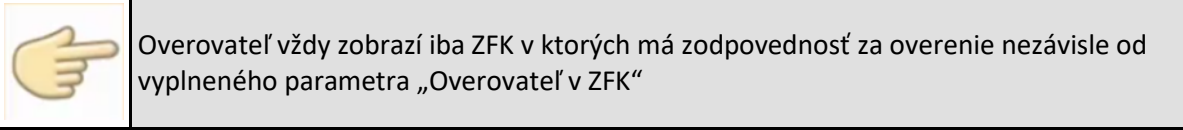

Popis všetkých vstupných parametrov nájdete v kapitole **[3.2 Výberová obrazovka so vstupnými](#page-6-2)  [parametrami](#page-6-2)**

V prípade ZFK overovateľa sa predpokladá, že sa v prípade niektorých technických kapitol môže obrátiť na Workflow administrátorov pre podporu, ako napr.

**[3.6 Zobrazenie detailu zastupovania pre položku ZFK](#page-15-0) [3.7 Zobrazenie spracovateľov Workflow pre položku ZFK](#page-16-0)**

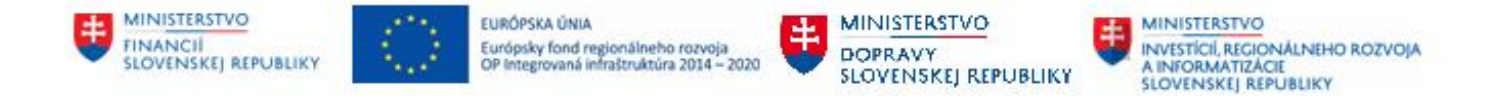

## <span id="page-6-0"></span>**3 Report ZFK**

Report ZFK zobrazí záznamy s identifikačným číslom ZFK, t.j. ZFK ktoré už boli založené a majú pridelené číslo.

#### <span id="page-6-1"></span>**3.1 Spustenie Reportu**

Report sa spúšťa zo záložky "Základná finančná kontrola" cez dlaždicu "Report ZFK".

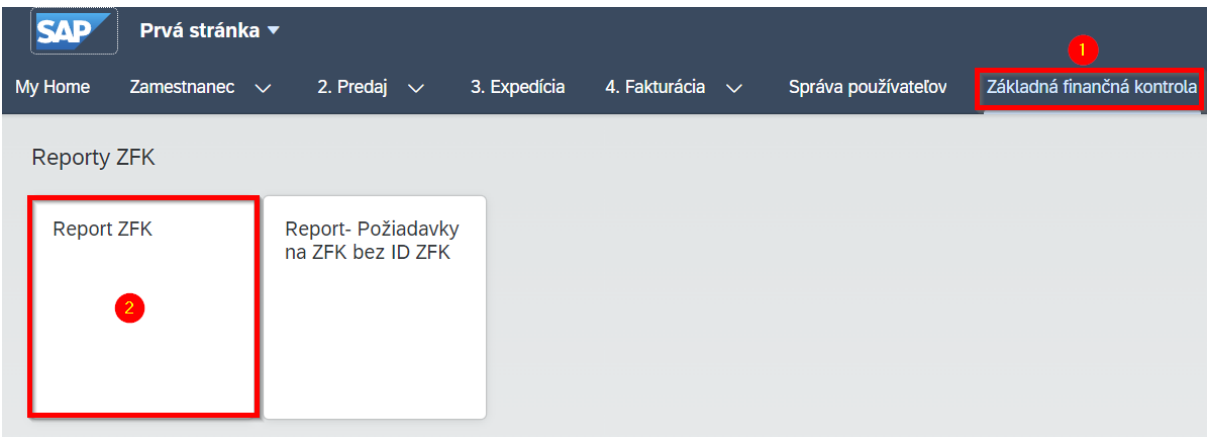

*Obrázok 4 Spustenie Reportu ZFK*

| Krok | Akcia                                      |
|------|--------------------------------------------|
| (1)  | Výber záložky "Základná finančná kontrola" |
| (2)  | Klik na dlaždicu "Report ZFK´"             |

*Tabuľka 3 – Spustenie reportu ZFK*

#### <span id="page-6-2"></span>**3.2 Výberová obrazovka so vstupnými parametrami**

Po spustení reportu sa zobrazí výberová obrazovka, kde zadáte vstupné parametre.

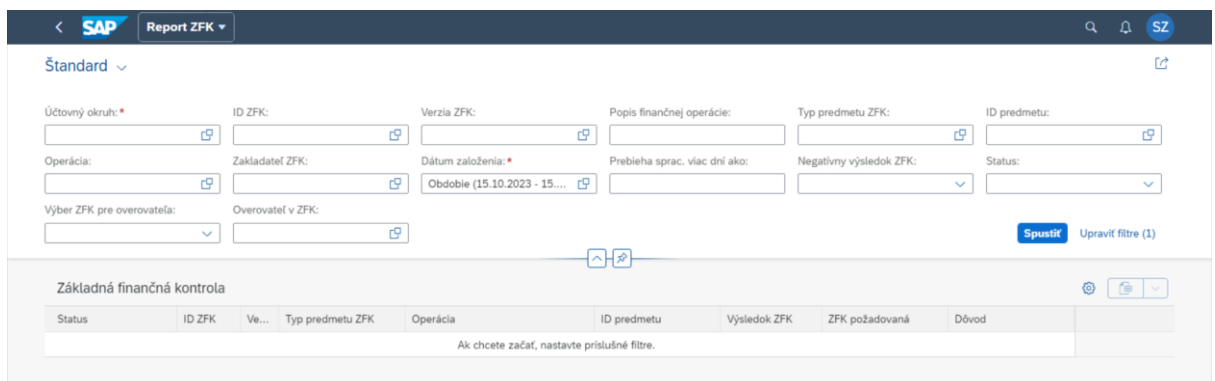

*Obrázok 5 Vstupné parametre*

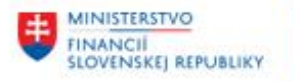

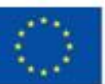

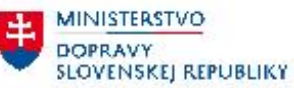

Popis vstupných parametrov:

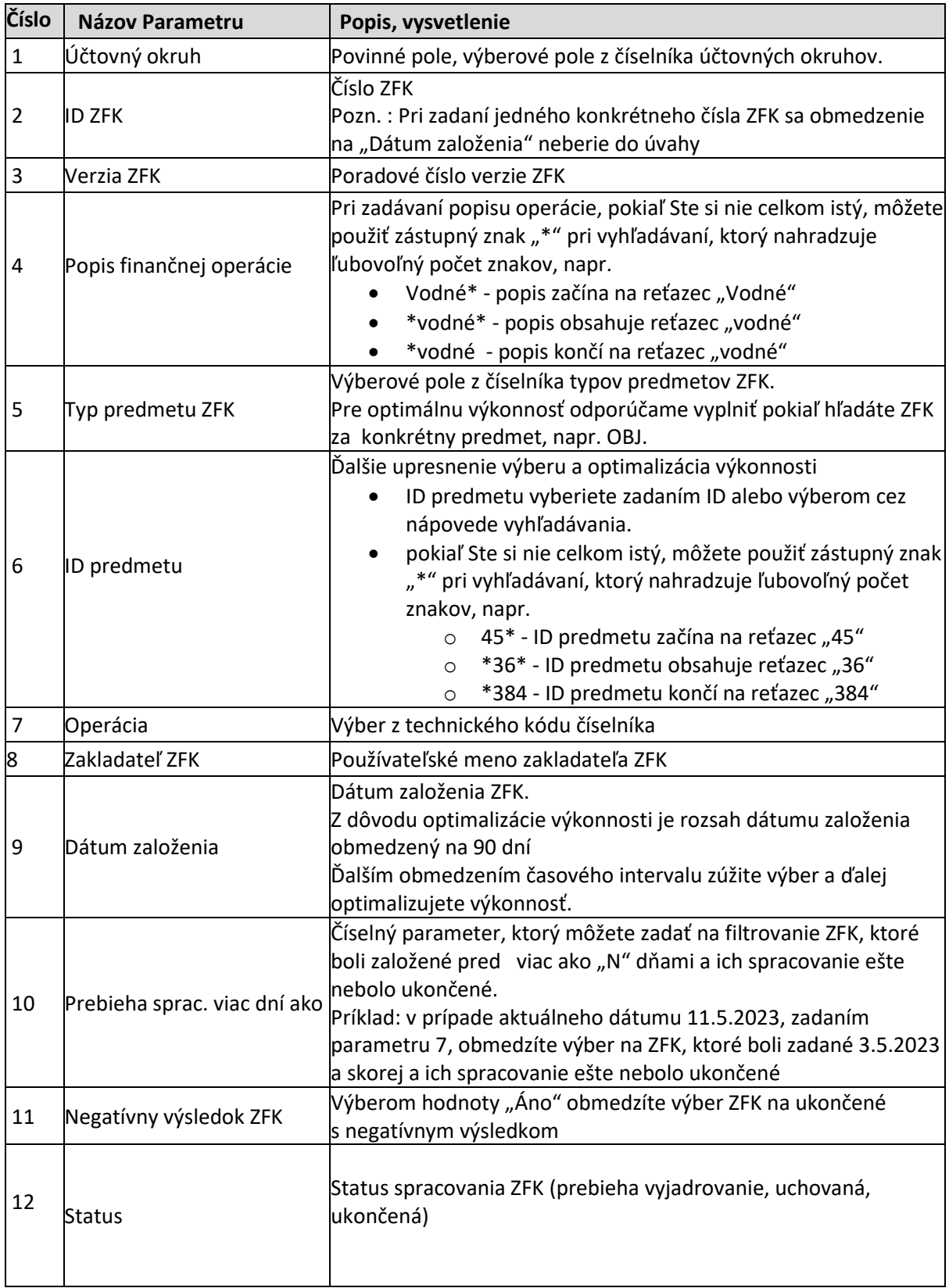

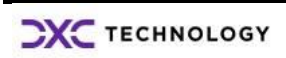

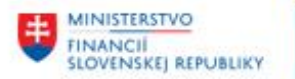

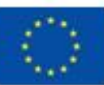

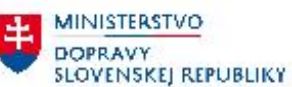

**MINISTERSTVO** 土 ININESTERSTVO<br>A INFORMATIZÁCIE<br>SLOVENSKEJ REPUBLIKY

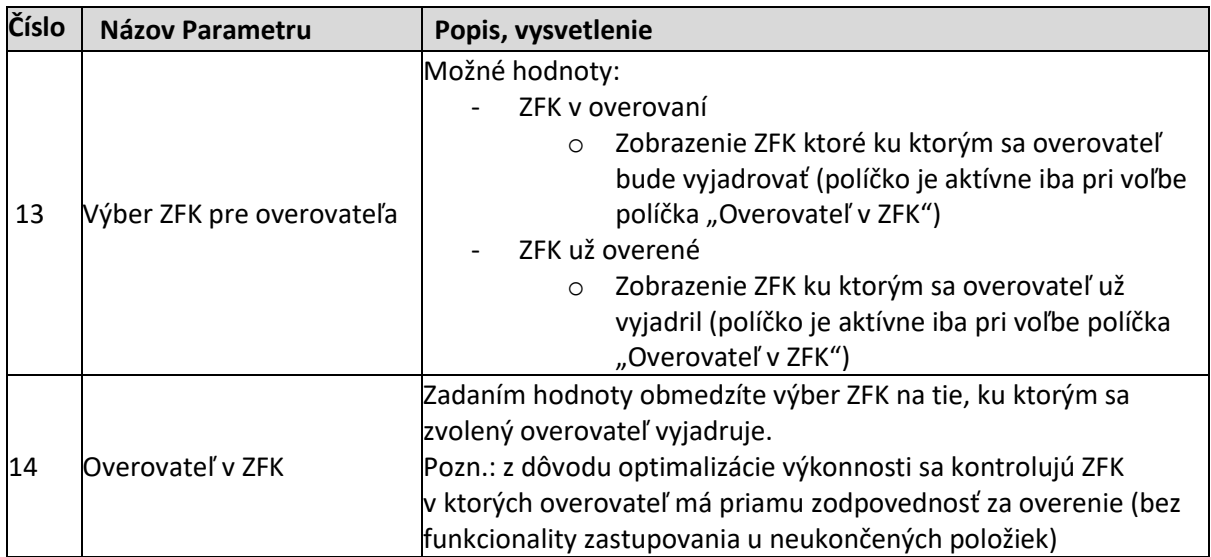

*Tabuľka 4 Vstupné parametre*

Používateľ si môže nastaviť štandardné hodnoty pre výkazníctvo pomocou "Fiori nastavení"

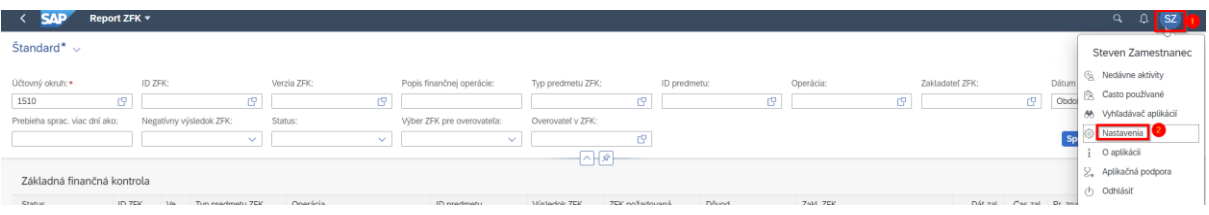

*Obrázok 6 Fiori nastavenia*

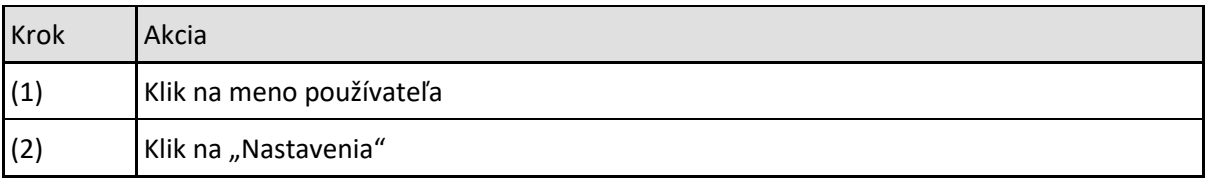

*Tabuľka 5 Fiori nastavenia*

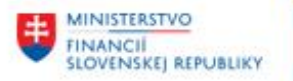

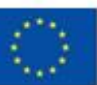

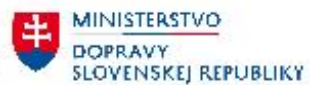

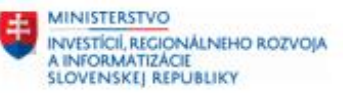

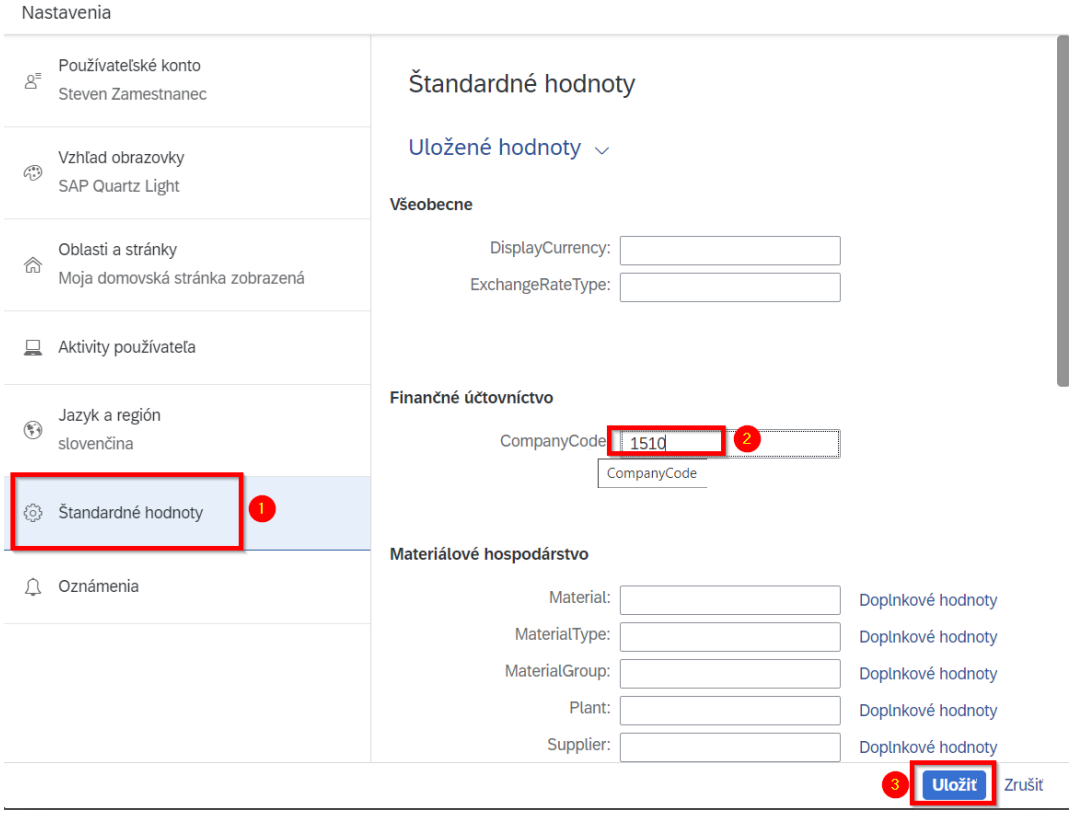

*Obrázok 7 Nastavenie a uloženie štandardnej hodnoty, napríklad pre účtovný okruh*

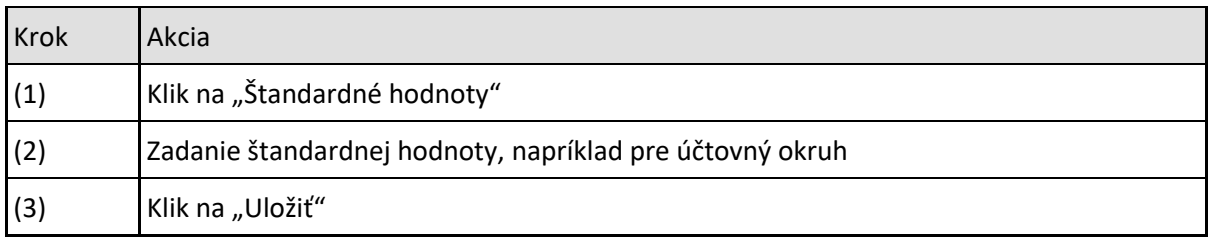

*Tabuľka 6 Uloženie štandardnej hodnoty*

´

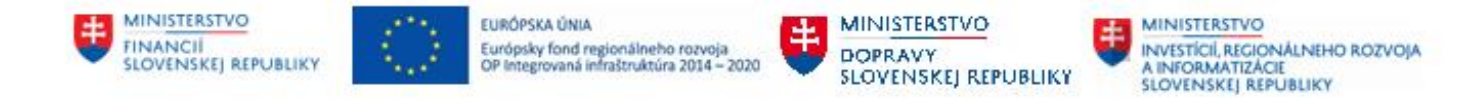

### <span id="page-10-0"></span>**3.3 Zobrazenie hlavičiek ZFK**

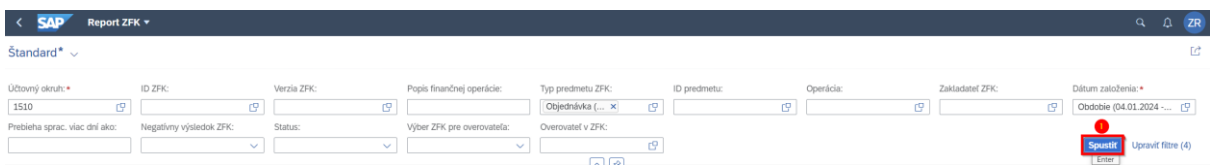

*Obrázok 8 Spustenie reportu*

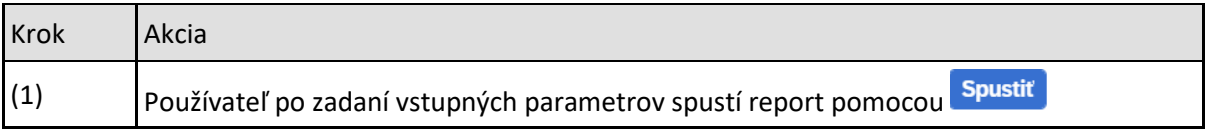

*Tabuľka 7 – Spustenie reportu ZFK*

#### Po spustení reportu sa zobrazí úvodná obrazovka hlavičiek ZFK s prioritnými atribútmi na jednom riadku

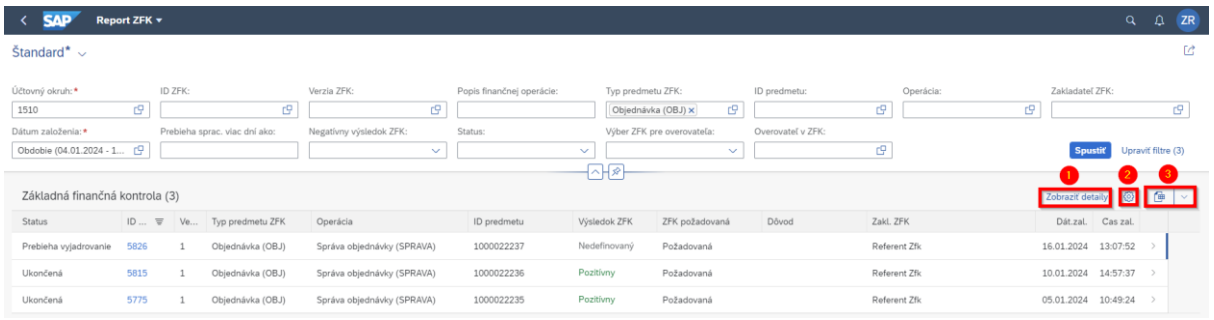

*Obrázok 9 Zobrazenie hlavičiek – úvodná obrazovka, základné prvky navigácie*

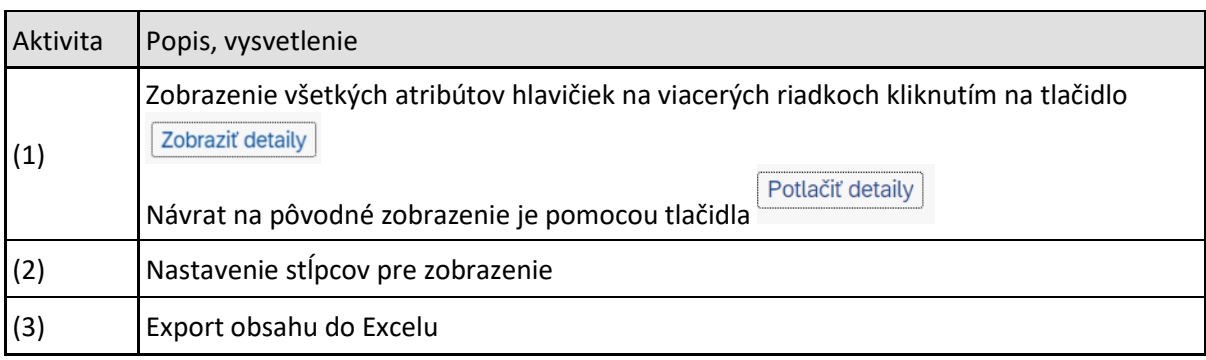

*Tabuľka 8 Základné prvky navigácie pri zobrazení hlavičiek*

#### Popis atribútov detailov hlavičiek:

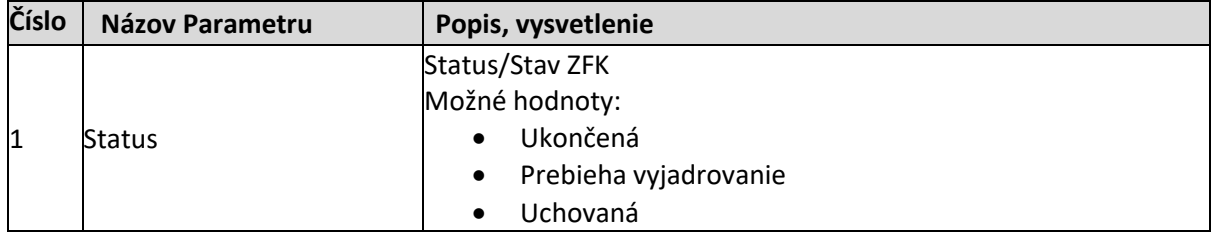

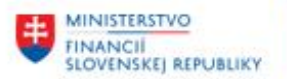

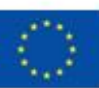

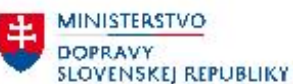

**MINISTERSTVO** INVESTÍCIÍ, REGIONÁLNEHO ROZVOJA<br>A INFORMÁTIZÁCIE<br>SLOVENSKEJ REPUBLIKY

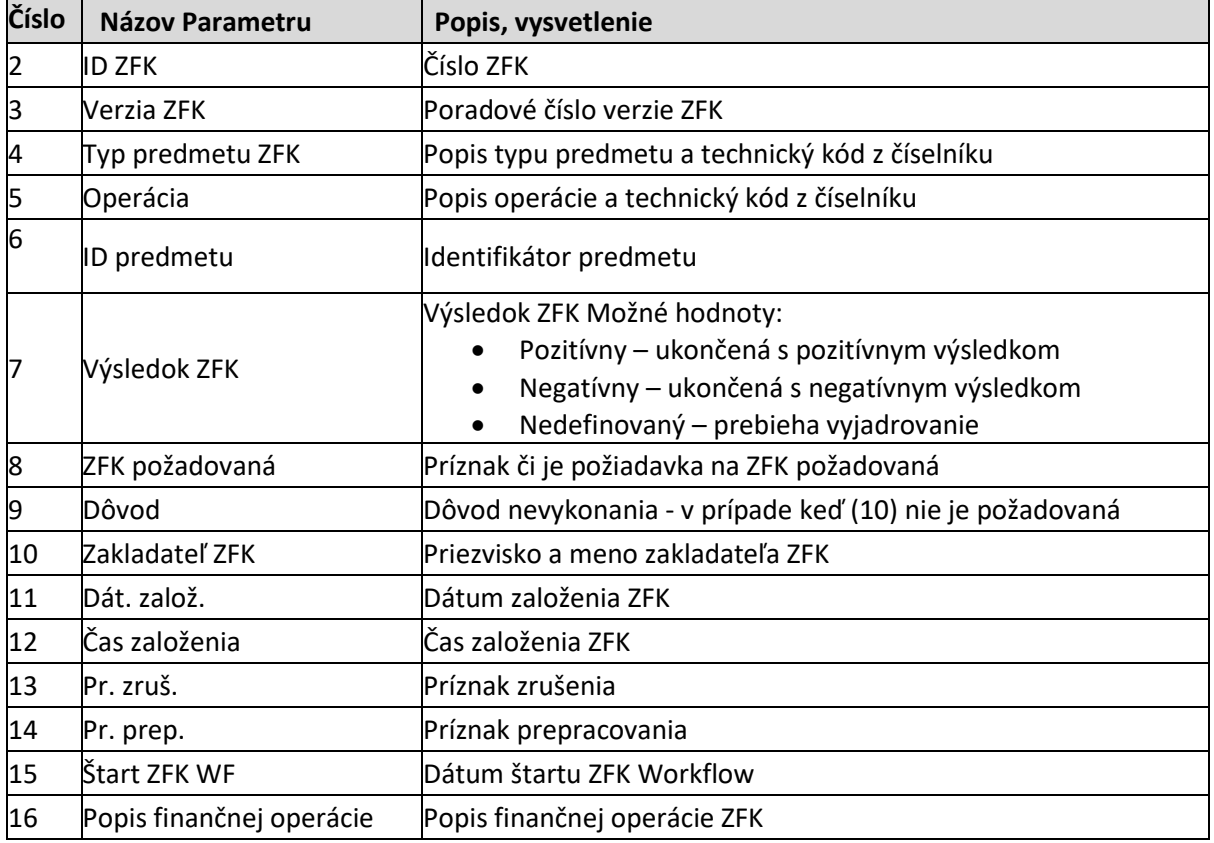

*Tabuľka 9 Detaily hlavičky ZFK*

#### <span id="page-11-0"></span>**3.4 Zobrazenie objektu ZFK**

Objekt ZFK je možné zobraziť z úvodnej obrazovky zobrazenia hlavičiek.

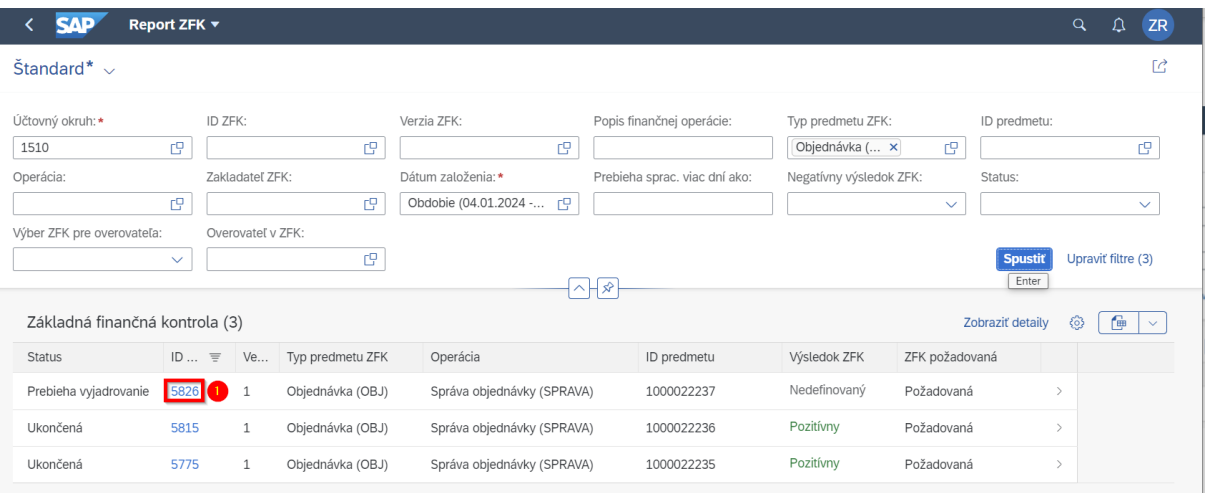

*Tabuľka 10 Zobrazenie ZFK*

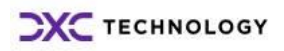

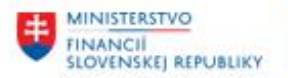

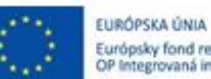

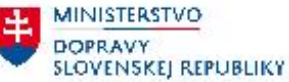

**MINISTERSTVO** ININESTERSTVO<br>A INFORMATIZÁCIE<br>SLOVENSKEJ REPUBLIKY

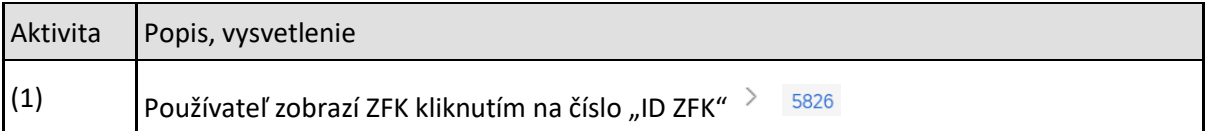

*Tabuľka 11 Zobrazenie ZFK*

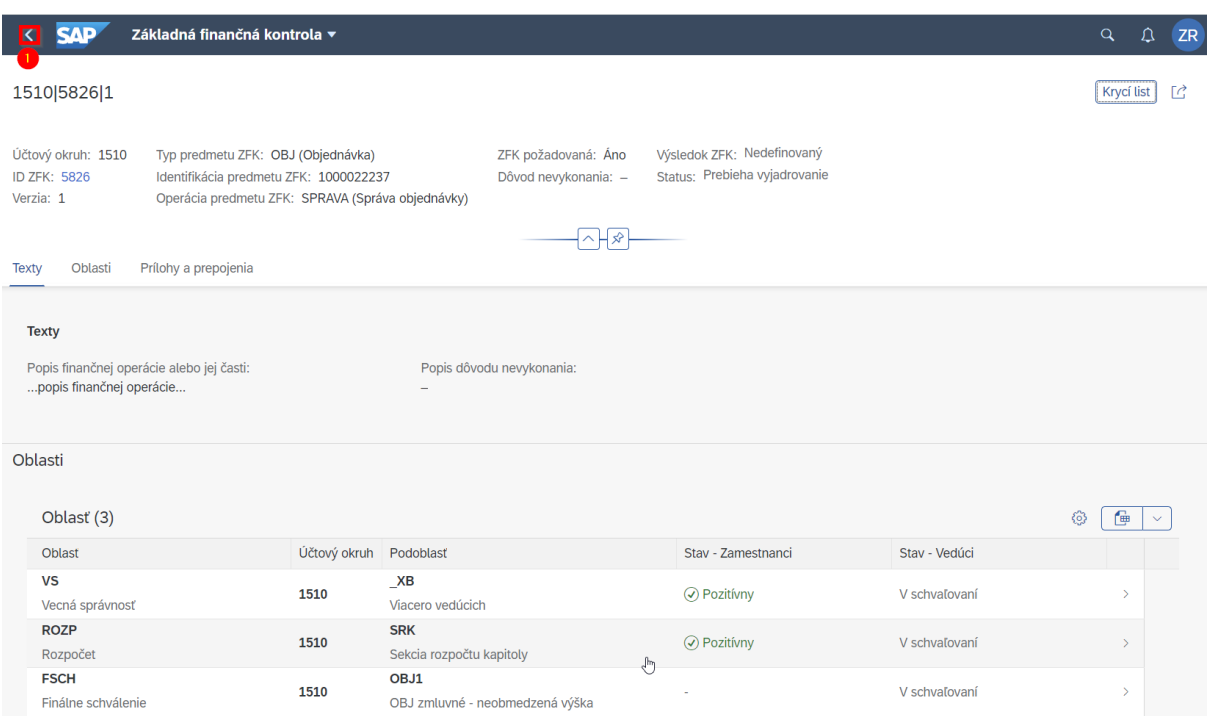

*Obrázok 10 Zobrazenie ZFK*

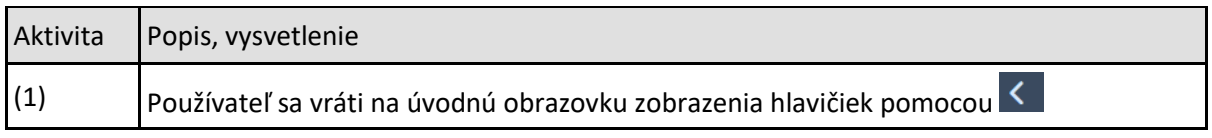

*Tabuľka 12 Návrat na úvodnú obrazovku zobrazenia hlavičiek*

### <span id="page-12-0"></span>**3.5 Zobrazenie položiek ZFK**

Zo zobrazenia hlavičiek používateľ môže zobraziť položky ZFK

| $\leftarrow$ SAP                                         | Report ZFK + |         |                              |                             |                                                         |                                                          |                |              |                |    |                 |                               | $\Omega$<br><b>ZR</b><br>$\alpha$ |
|----------------------------------------------------------|--------------|---------|------------------------------|-----------------------------|---------------------------------------------------------|----------------------------------------------------------|----------------|--------------|----------------|----|-----------------|-------------------------------|-----------------------------------|
| Štandard $*$ $\vee$                                      |              |         |                              |                             |                                                         |                                                          |                |              |                |    |                 |                               | Ed                                |
| Účtovný okruh:*<br>1510<br>Prebieha sprac. viac dní ako: | e            | ID ZFK: | 巴<br>Negatívny výsledok ZFK: | Verzia ZFK:<br>G<br>Status: | Popis finančnej operácie:<br>Výber ZFK pre overovateľa: | Typ predmetu ZFK:<br>Objednávka ( x<br>Overovateľ v ZFK: | G.             | ID predmetu: | Operácia:<br>巴 | t9 | Zakladateľ ZFK: | Dátum založenia:*<br>19       | Obdobie (04.01.2024 - C           |
|                                                          |              |         | $\checkmark$                 | $\checkmark$                | $\checkmark$                                            | 신화                                                       | $\mathbb{C}^0$ |              |                |    |                 | <b>Spustit</b>                | Upravit filtre (4)                |
| Základná finančná kontrola (3)                           |              |         |                              |                             |                                                         |                                                          |                |              |                |    |                 | Zobraziť detaily              | $\mathbb{B}$ $\vee$<br>⊙          |
| <b>Status</b>                                            |              |         | ID  = Ve Typ predmetu ZFK    | Operácia                    | ID predmetu                                             | <b>Wysledok ZFK</b>                                      | ZFK požadovaná | Důvod        | Zakl. ZFK      |    |                 | Dát.zal. Cas zal. Pr. zruš    |                                   |
| Prebieha vyjadrovanie                                    | 5826         |         | Objednávka (OBJ)             | Správa objednávky (SPRAVA)  | 1000022237                                              | Nedefinovaný                                             | Požadovaná     |              | Referent Zfk   |    | 16.01.2024      | 13:07:52 Nezrušená            | ⊡                                 |
| Ukončená                                                 | 5815         |         | Objednávka (OBJ)             | Správa objednávky (SPRAVA)  | 1000022236                                              | Pozitívny                                                | Požadovaná     |              | Referent Zfk   |    |                 | 10.01.2024 14:57:37 Nezrušená |                                   |
| Ukončená                                                 | 5775         |         | Objednávka (OBJ)             | Správa objednávky (SPRAVA)  | 1000022235                                              | Pozitívny                                                | Požadovaná     |              | Referent Zfk   |    |                 | 05.01.2024 10:49:24 Nezrušená | $\rightarrow$                     |

*Obrázok 11 – Prechod na zobrazenie položiek*

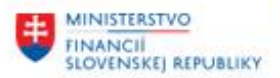

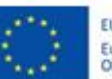

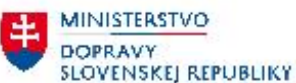

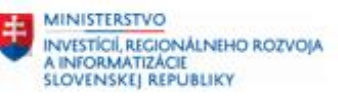

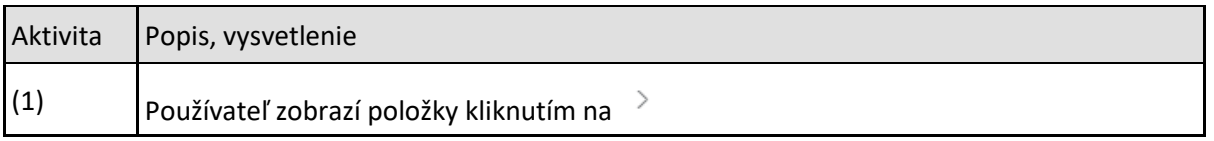

*Tabuľka 13 Prechod na zobrazenie položiek*

Úvodná obrazovka zobrazenia položiek obsahuje v ľavej časti obrazovky najdôležitejšie atribúty zvolenej hlavičky ZFK, v pravej časti obrazovky najdôležitejšie atribúty položiek zvolenej hlavičky na jednom riadku:

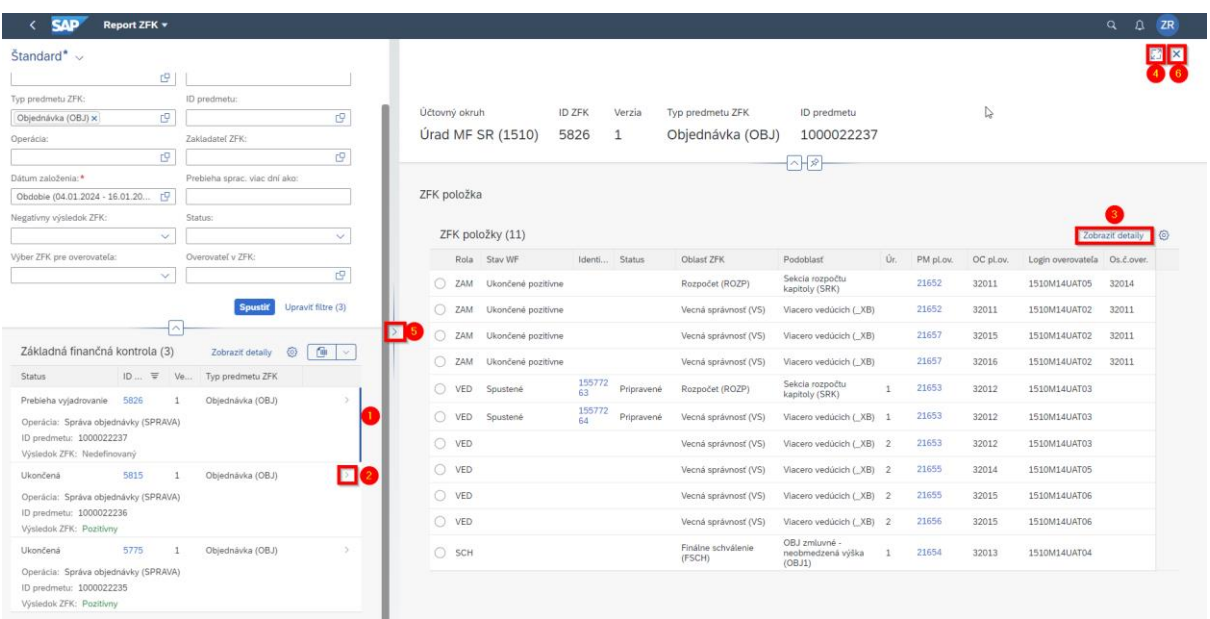

*Obrázok 12 Zobrazenie položiek – úvodná obrazovka a základné prvky navigácie*

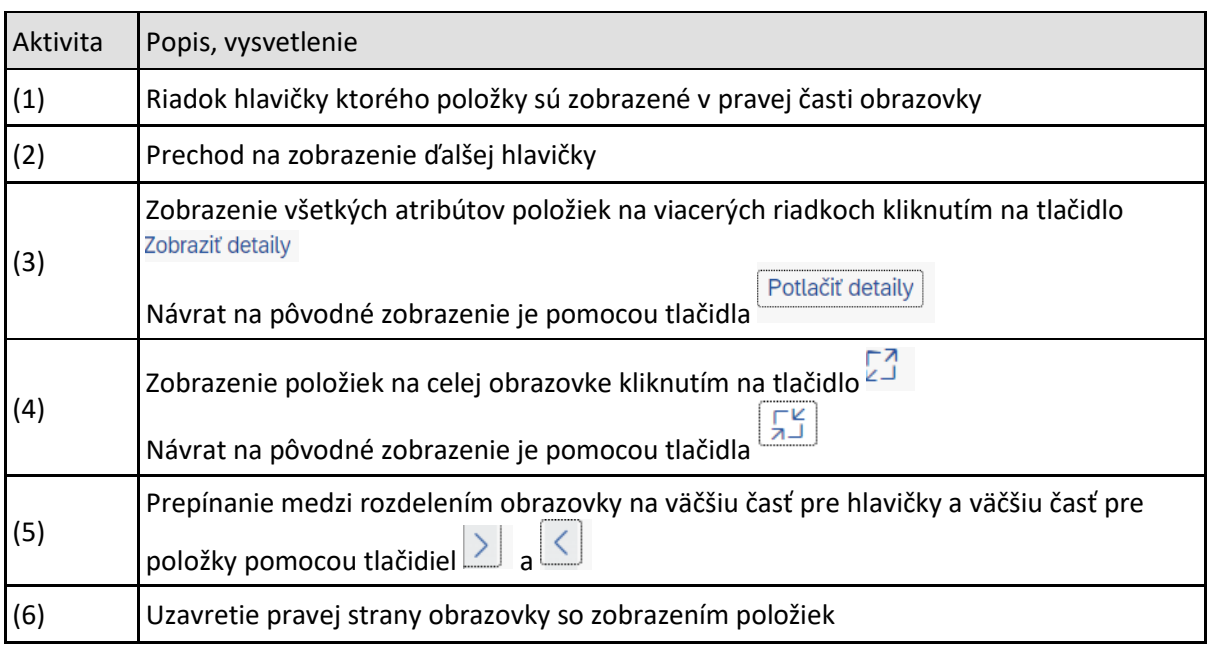

*Tabuľka 14 Základné prvky navigácie pri zobrazení položiek*

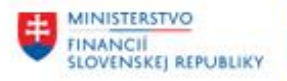

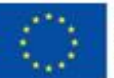

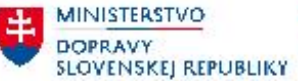

MINISTERSTVO 丰 INVESTÍCIÍ, REGIONÁLNEHO ROZVOJA<br>A INFORMATIZÁCIE<br>SLOVENSKEJ REPUBLIKY

Detaily položiek ZFK zobrazujú najdôležitejšie atribúty spojené s vyjadrovaním k ZFK:

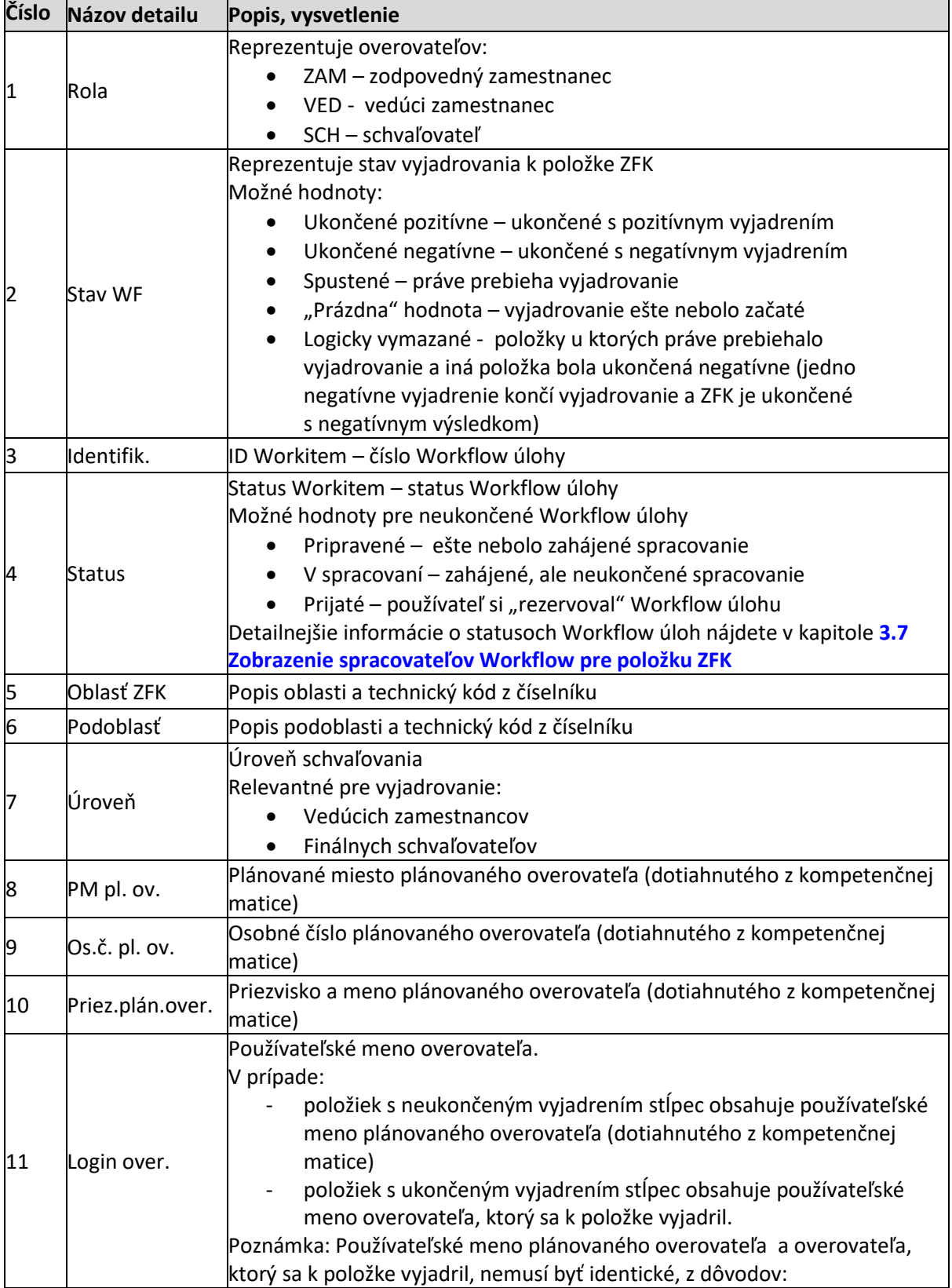

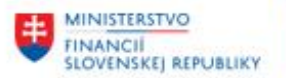

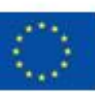

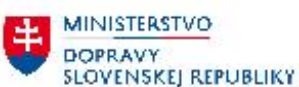

**MINISTERSTVO** INVESTICIÍ, REGIONÁLNEHO ROZVOJA<br>A INFORMATIZÁCIE<br>SLOVENSKEJ REPUBLIKY

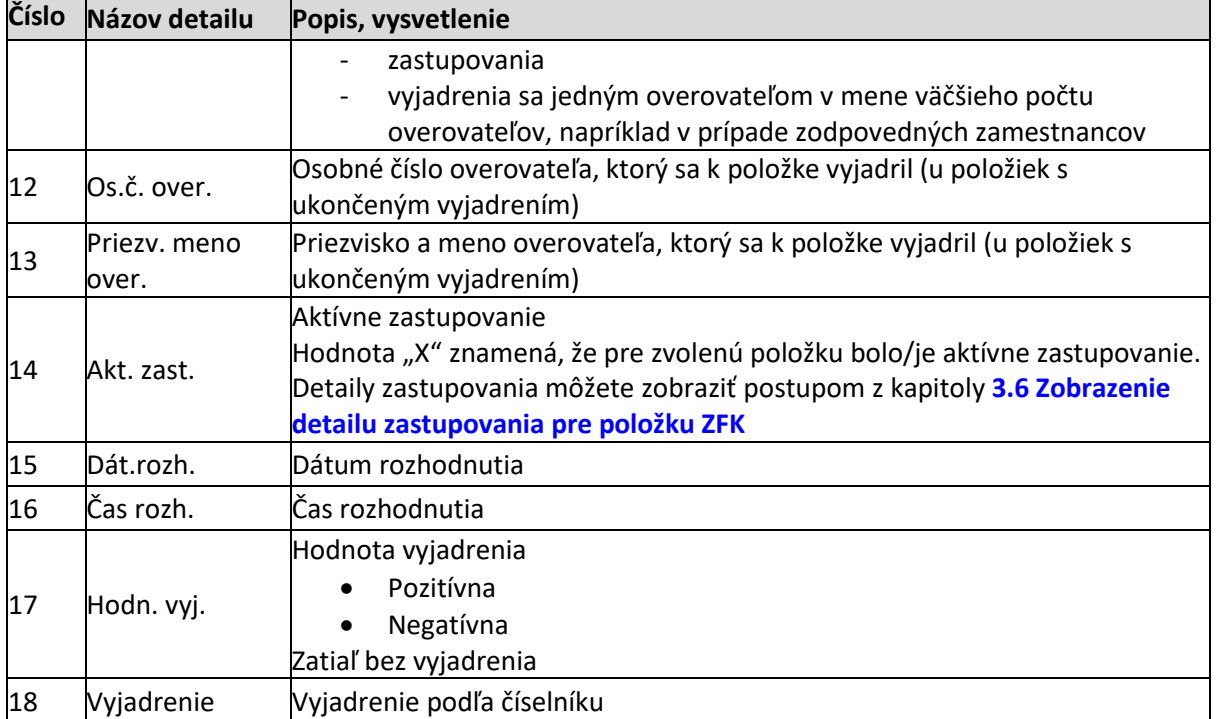

*Tabuľka 15 Detaily položiek ZFK*

#### <span id="page-15-0"></span>**3.6 Zobrazenie detailu zastupovania pre položku ZFK**

V prípade položiek s ukončeným aj s neukončeným vyjadrením a s aktívnym zastupovaním je možné zobraziť detaily zastupovania.

Položky ZFK je možné zobraziť podľa postupu z kapitoly **[3.5 Zobrazenie položiek ZFK](#page-12-0)**.

| <b>SAP</b>     | Základná finančná kontrola ▼ |               |            |                              |                                              |              |           |           |                     |                   |            |                     |           |            | $\alpha$                               | $\Omega$<br>ZR       |
|----------------|------------------------------|---------------|------------|------------------------------|----------------------------------------------|--------------|-----------|-----------|---------------------|-------------------|------------|---------------------|-----------|------------|----------------------------------------|----------------------|
|                |                              |               |            |                              |                                              |              |           |           |                     |                   |            |                     |           |            | $\mathbb{E}$<br>Zdieľať (Shift+Ctrl+S) | 51 X                 |
| Účtovný okruh  |                              | <b>ID ZFK</b> | Verzia     | Typ predmetu ZFK             | ID predmetu                                  |              |           |           |                     |                   |            |                     |           |            |                                        |                      |
|                | Úrad MF SR (1510)            | 5826          | 1          | Objednávka (OBJ)             | 1000022237                                   |              |           |           |                     |                   |            |                     |           |            |                                        |                      |
|                |                              |               |            |                              |                                              |              |           |           | -{^H*}              |                   |            |                     |           |            |                                        |                      |
| ZFK položka    |                              |               |            |                              |                                              |              |           |           |                     |                   |            |                     |           |            |                                        |                      |
|                |                              |               |            |                              |                                              |              |           |           |                     |                   |            |                     |           |            |                                        |                      |
|                | ZFK položky (11)             |               |            |                              |                                              |              |           |           |                     |                   |            |                     |           |            |                                        | Zobraziť detaily (6) |
| Rola           | Stay WF                      | Identi Status |            | <b>Oblast ZFK</b>            | Podoblast                                    | Úr.          | PM pl.ov. | OC pl.ov. | Priez. plán. over.  | Login overovateľa | Os.č.over. | Priez. meno over.   | Akt.zast. | Dát. rozh. | Cas rozh. Hodn. vyj.                   |                      |
| $\bigcirc$ ZAM | Ukončené pozitívne           |               |            | Rozpočet (ROZP)              | Sekcia rozpočtu<br>kapitoly (SRK)            |              | 21652     | 32011     | Zamestnanec Steven  | 1510M14UAT05      | 32014      | Špeciálny A William | Ano       | 16.01.2024 | 13:56:28 Pozitivna                     |                      |
| $\bigcirc$ ZAM | Ukončené pozitívne           |               |            | Vecná správnosť (VS)         | Viacero vedúcich (XB)                        |              | 21652     | 32011     | Zamestnanec Steven  | 1510M14UAT02      | 32011      | Zamestnanec Steven  | Ano       | 16.01.2024 | 13:55:18 Pozitívna                     |                      |
| $O$ ZAM        | Ukončené pozitívne           |               |            | Vecná správnosť (VS)         | Viacero vedúcich (XB)                        |              | 21657     | 32015     | Speciálny B Matthew | 1510M14UAT02      | 32011      | Zamestnanec Steven  | Nie       | 16.01.2024 | 13:55:18 Pozitívna                     |                      |
| $O$ ZAM        | Ukončené pozitívne           |               |            | Vecná správnosť (VS)         | Viacero vedúcich (XB)                        |              | 21657     | 32016     | Špeciálny C Robert  | 1510M14UAT02      | 32011      | Zamestnanec Steven  | Nie       | 16.01.2024 | 13:55:18 Pozitivna                     |                      |
| $\bigcirc$ VED | Spustené                     | 155772<br>63  | Pripravené | Rozpočet (ROZP)              | Sekcia rozpočtu<br>kapitoly (SRK)            | 1            | 21653     | 32012     | Vedúci Wayne        | 1510M14UAT03      |            |                     | Ano       |            | 00:00:00                               |                      |
| $\bigcirc$ VED | Spustené                     | 155772<br>64  | Pripravené | Vecná správnosť (VS)         | Viacero vedúcich (_XB) 1                     |              | 21653     | 32012     | Vedúci Wayne        | 1510M14UAT03      |            |                     | Áno       |            | 00:00:00                               |                      |
| $O$ VED        |                              |               |            | Vecná správnosť (VS)         | Viacero vedúcich (XB) 2                      |              | 21653     | 32012     | Vedúci Wavne        | 1510M14UAT03      |            |                     | Áno       |            | 00:00:00                               |                      |
| $\bigcirc$ VED |                              |               |            | Vecná správnosť (VS)         | Viacero vedúcich (XB) 2                      |              | 21655     | 32014     | Špeciálny A William | 1510M14UAT05      |            |                     | Nie       |            | 00:00:00                               |                      |
| $\bigcirc$ VED |                              |               |            | Vecná správnosť (VS)         | Viacero vedúcich (_XB) 2                     |              | 21655     | 32015     | Špeciálny B Matthew | 1510M14UAT06      |            |                     | Nie       |            | 00:00:00                               |                      |
| $O$ VED        |                              |               |            | Vecná správnosť (VS)         | Viacero vedúcich (XB) 2                      |              | 21656     | 32015     | Speciálny B Matthew | 1510M14UAT06      |            |                     | Nie       |            | 00:00:00                               |                      |
| $O$ SCH        |                              |               |            | Finálne schválenie<br>(FSCH) | OBJ zmluvné -<br>neobmedzená výška<br>(OBJ1) | <sup>1</sup> | 21654     | 32013     | Schvalovatel Kevin  | 1510M14UAT04      |            |                     | Nie       |            | 00:00:00                               |                      |

*Obrázok 13 – Zobrazenie detailu zastupovania pre položku ZFK*

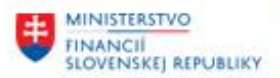

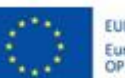

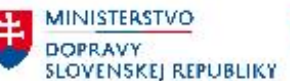

**MINISTERSTVO** INVESTÍCIÍ, REGIONÁLNÉHO ROZVOJA<br>A INFORMATIZÁCIE<br>SLOVENSKEJ REPUBLIKY

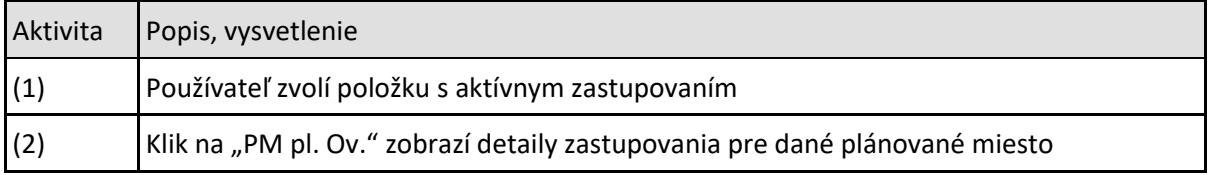

*Tabuľka 16 Zobrazenie detailu zastupovania pre položku ZFK*

| $\leftarrow$ SAP                         |                                   | Detail aktívneho zastupovania ▼                  |                                   |  |                                    |                                                            |    |       |                          |                   |           | Q                        |
|------------------------------------------|-----------------------------------|--------------------------------------------------|-----------------------------------|--|------------------------------------|------------------------------------------------------------|----|-------|--------------------------|-------------------|-----------|--------------------------|
| Štandard $* \sim$                        |                                   |                                                  |                                   |  |                                    |                                                            |    |       |                          |                   |           |                          |
| Plán. miesto pl. ov.:<br>=21653 $\times$ | Detail aktívneho zastupovania (2) | G.                                               | Typ predmetu:<br>$=$ OBJ $\times$ |  | G,                                 |                                                            | 사사 |       |                          |                   |           | Upravit' filtre (2)<br>◈ |
|                                          |                                   | Os. č. zástupcu Login zástupcu Priezv. meno zást |                                   |  |                                    | Dátum začatia Dát.ukonč. Profil zástupcov Profil zástupcov |    |       | Plán.miesto Skratka obj. | Označenie objektu | Generálne |                          |
| 32014                                    |                                   | 1510M14UAT05 Špeciálny A William                 |                                   |  | 18.01.2024  19.01.2024  OBJEDNAVKY | 11 Objednávky                                              |    | 21655 | VZ                       | <b>PMS</b>        | Nie       |                          |
| 32015                                    |                                   | 1510M14UAT06 Speciálny B Matthew                 |                                   |  | 18.01.2024  19.01.2024  OBJEDNAVKY | 11 Objednávky                                              |    | 21655 | VZ                       | PM <sub>5</sub>   | Nie       |                          |

*Obrázok 14 – Detaily zastupovania*

Príklad definovaného aktívneho zastupovania je zobrazený na obrázku č. 14: overovateľ s PM 21653 má definovaných 2 zástupcov, oba s PM 21655, osobné čísla 32014 a 32015 od 18.1.2024 do 19.1.2024 s profilom zástupcov "11 Objednávky"´.

Podrobnejšie informácie ohľadom funkcionality zastupovania nájdete v príručke "ces\_m03\_pouzivatelska-prirucka-kompetencie-zastupovanie", Kapitola 5 – Správa zastupovania **<https://ces.mfsr.sk/ces/metodicke-usmernenia-pouzivatelske-prirucky/pouzivatelske-prirucky/>**

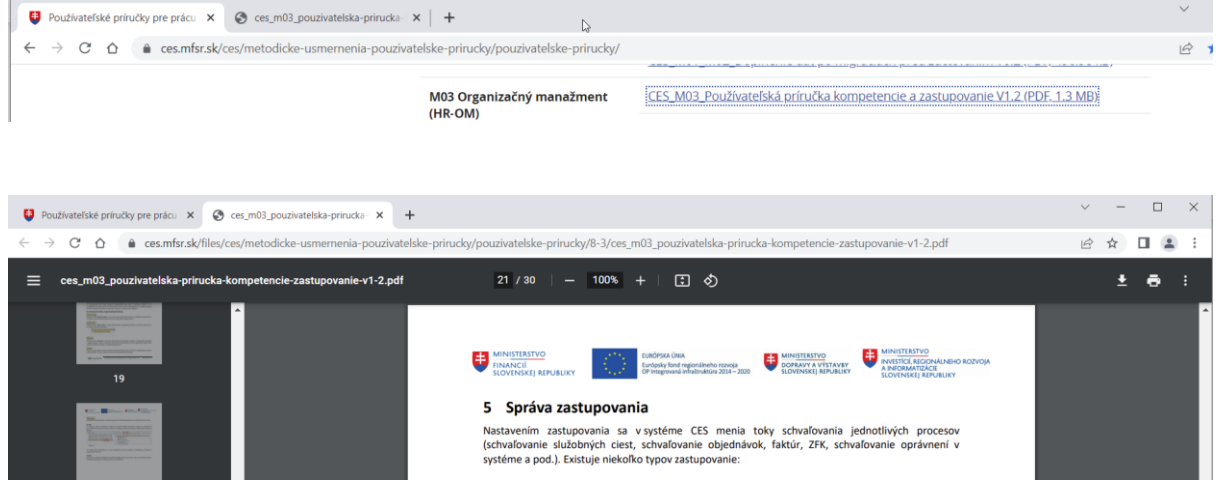

*Obrázok 15 Príručka CES\_M03\_Prirucka-kompetencie-zastupovanie*

## <span id="page-16-0"></span>**3.7 Zobrazenie spracovateľov Workflow pre položku ZFK**

V prípade položiek so statusom "Spustené" je možné zobraziť "Vybratých spracovateľov". Položky ZFK je možné zobraziť podľa postupu z kapitoly **[3.5 Zobrazenie položiek ZFK](#page-12-0)**.

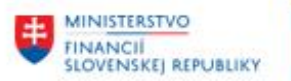

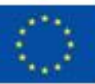

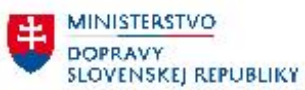

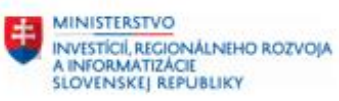

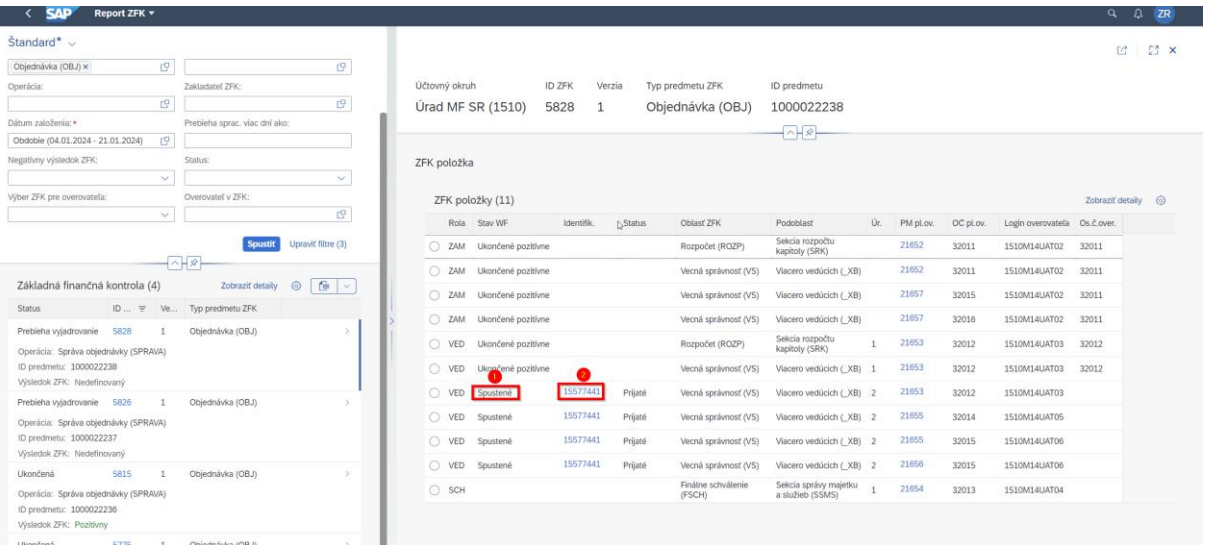

*Obrázok 16 Zobrazenie spracovateľov Workflow*

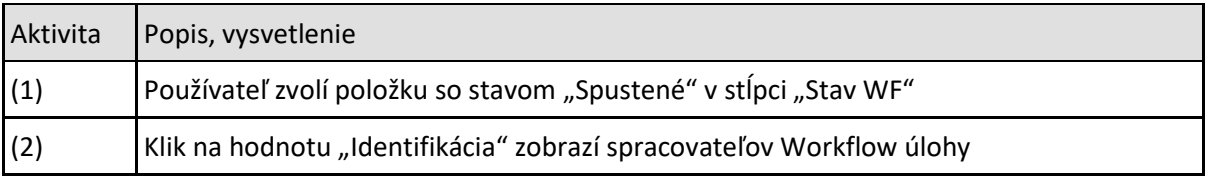

*Tabuľka 17 Zobrazenie spracovateľov Workflow*

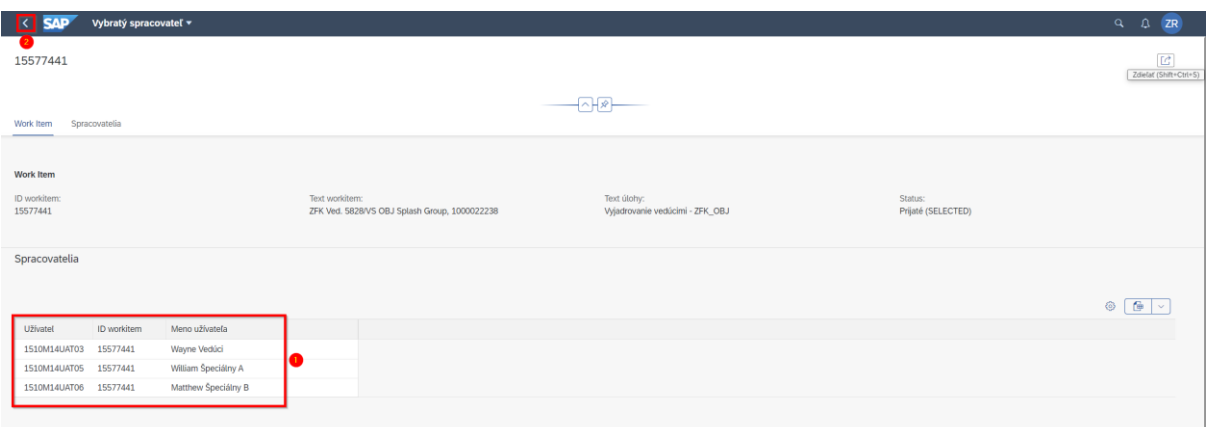

#### *Obrázok 17 Spracovatelia Workflow*

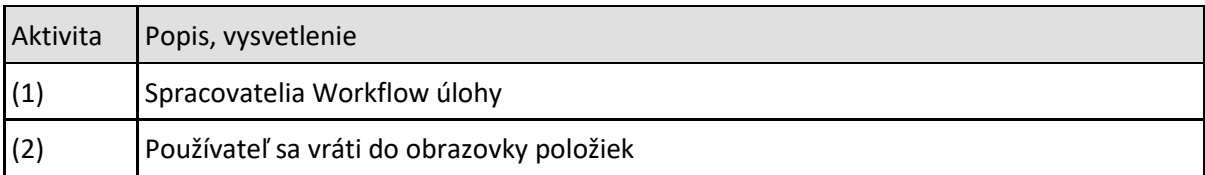

*Tabuľka 18 Návrat do obrazovky položiek*

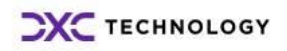

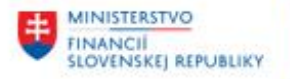

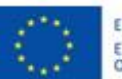

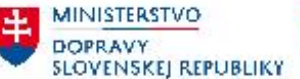

Možné stavy Workflow úlohy:

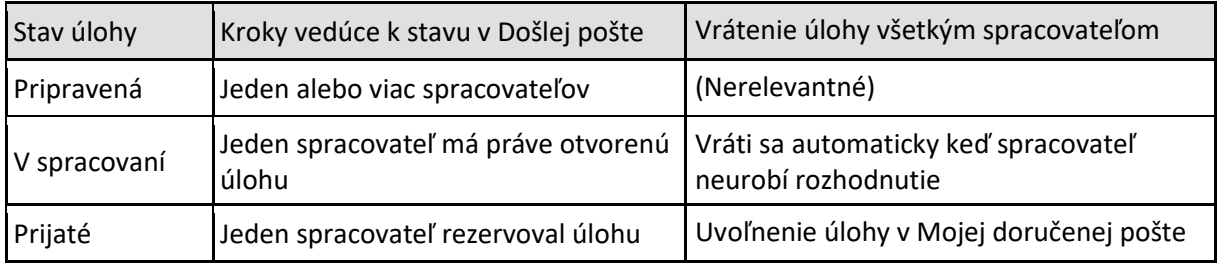

*Tabuľka 19 Možné stavy Workflow úlohy*

#### <span id="page-18-0"></span>**3.7.1 Rezervácia a uvoľnenie úlohy v Mojej doručenej pošte**

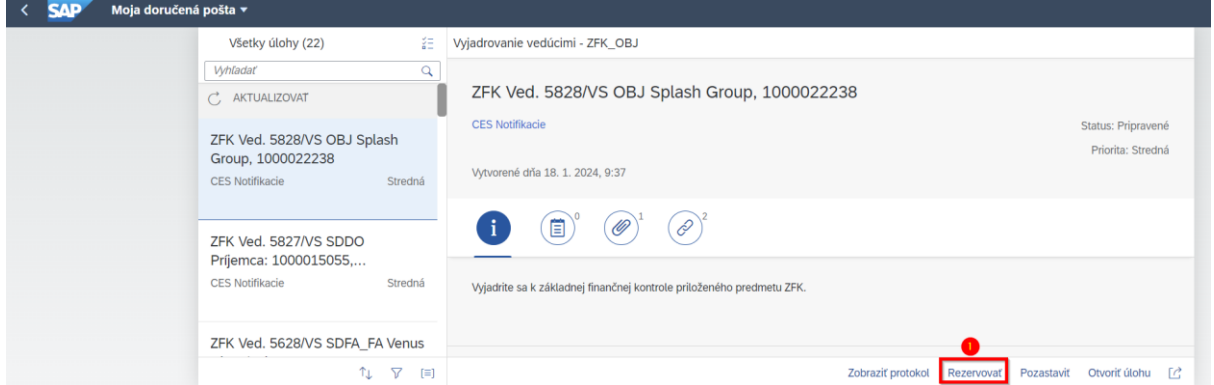

*Obrázok 18 Rezervácia Workflow úlohy v "Mojej doručenej pošte"*

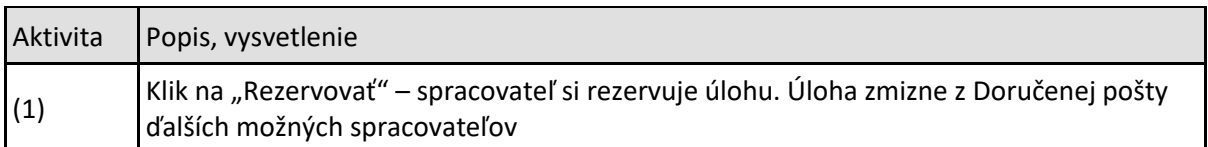

*Tabuľka 20 Rezervácia Workflow úlohy v "Mojej doručenej pošte"*

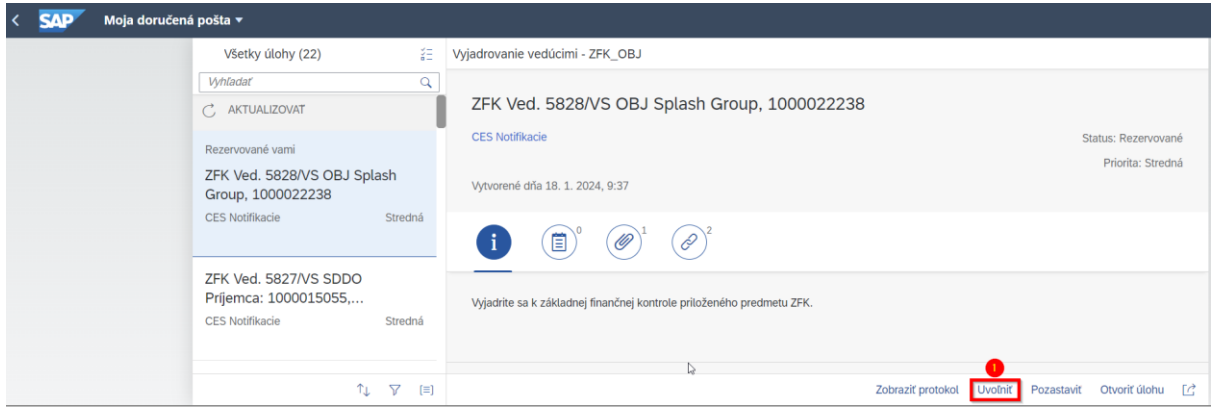

*Obrázok 19 Uvoľnenie Workflow úlohy v "Mojej doručenej pošte"*

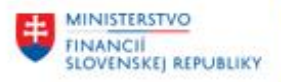

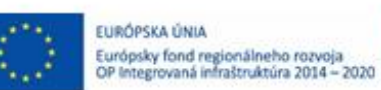

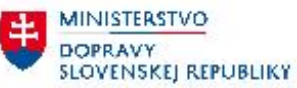

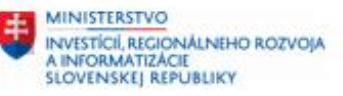

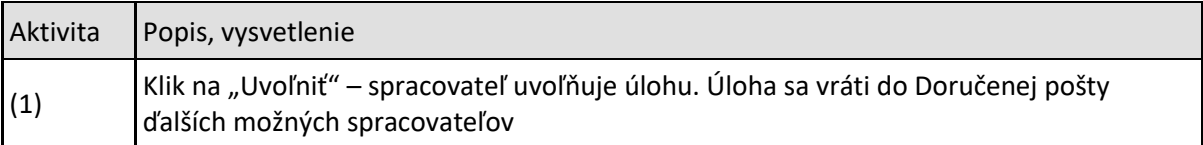

*Tabuľka 21 Uvoľnenie Workflow úlohy v "Mojej doručenej pošte"*

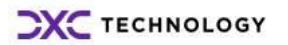

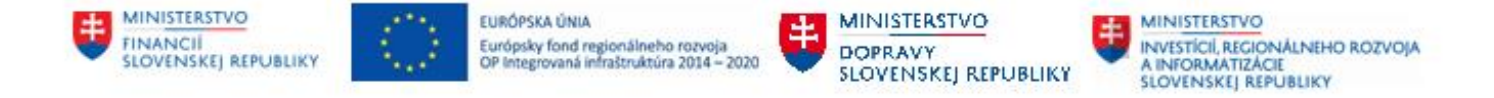

## <span id="page-20-0"></span>**4 Report – Požiadavky na ZFK bez ID ZFK**

Report zobrazí záznamy bez identifikačného čísla ZFK, t.j. požiadavky na založenie ZFK, ktoré čakajú v "Došlej pošte" referenta ZFK na založenie.

#### <span id="page-20-1"></span>**4.1 Spustenie Reportu**

Report sa spúšťa zo záložky "Základná finančná kontrola" cez dlaždicu "Report – Požiadavky na ZFK bez ID ZFK".

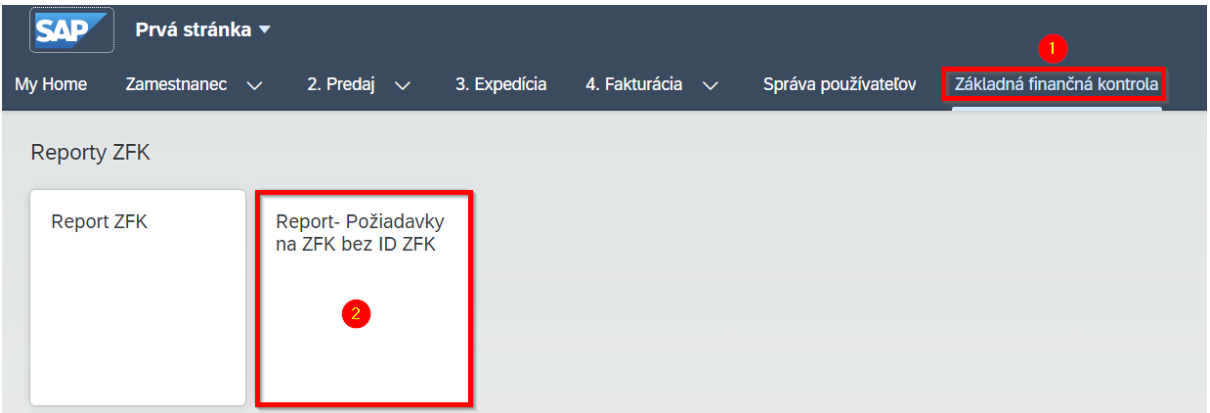

*Obrázok 20 Spustenie Reportu – Požiadavky na ZFK bez ID ZFK*

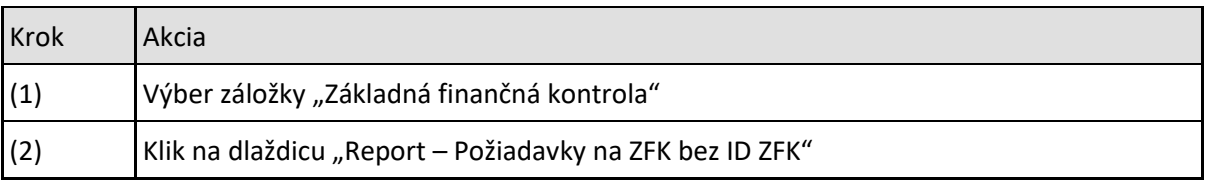

*Tabuľka č. 22 – Spustenie Reportu – Požiadavky na ZFK bez ID ZFK*

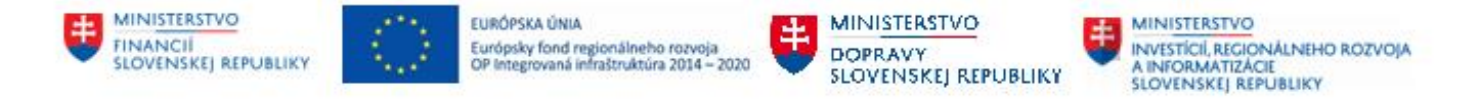

### <span id="page-21-0"></span>**4.2 Výberová obrazovka so vstupnými parametrami**

Po spustení reportu sa zobrazí výberová obrazovka, kde zadáte vstupné parametre.

| $\leftarrow$ SAP  | Report- Požiadavky na ZFK bez ID ZFK ▼ |                   |           |                 |                                    |                               |                            |
|-------------------|----------------------------------------|-------------------|-----------|-----------------|------------------------------------|-------------------------------|----------------------------|
| Štandard $* \sim$ |                                        |                   |           |                 |                                    |                               | C                          |
| Účtovný okruh: *  | ID predmetu:                           | Typ predmetu ZFK: | Operácia: | Zakladateľ ZFK: | Dátum založenia: *                 | Prebieha sprac, viac dní ako: |                            |
| 1510              | ru<br>ш                                | G.                | c9.       | œ<br>coco       | Obdobie (19.10.2023 - 1 [ 9]<br>G. |                               | Spustit Upravit filtre (2) |

*Obrázok 21 Vstupné parametre*

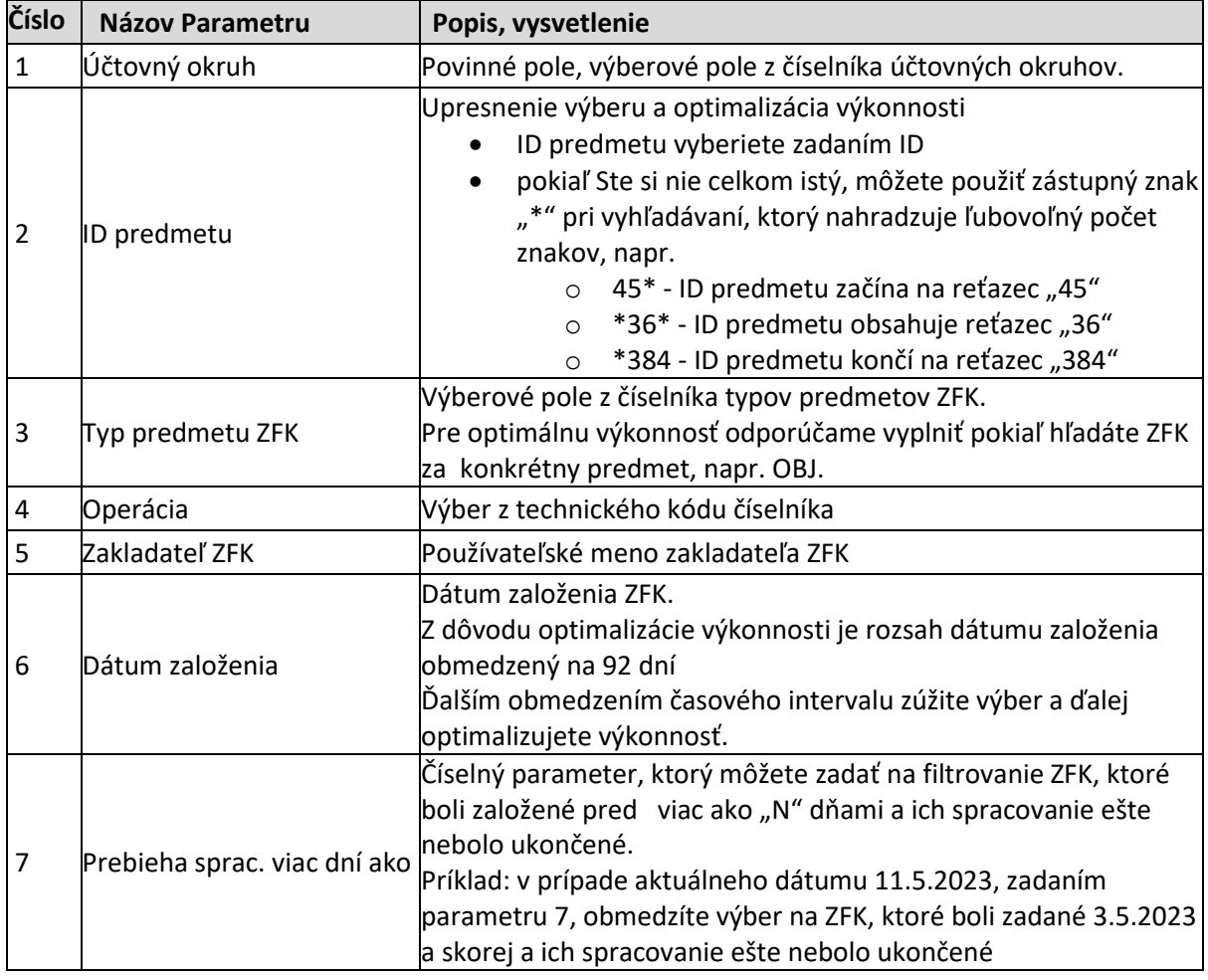

Popis vstupných parametrov:

*Tabuľka 23 Vstupné parametre*

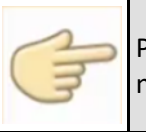

Používateľ si môže nastaviť štandardné hodnoty pre výkazníctvo pomocou "Fiori nastavení", viď kapitola **[3.2 Výberová obrazovka so vstupnými parametrami](#page-6-2)**

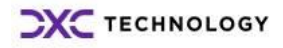

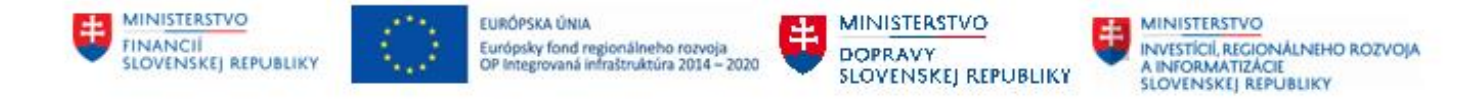

### <span id="page-22-0"></span>**4.3 Zobrazenie požiadaviek na ZFK bez ID ZFK**

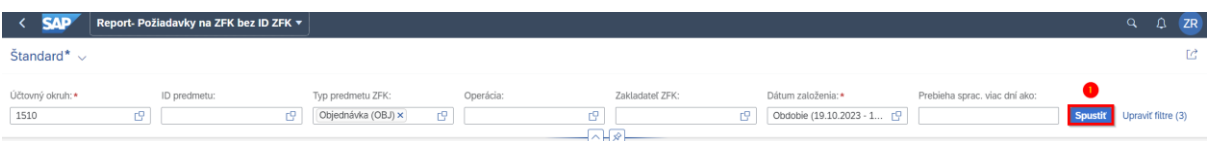

*Obrázok 22 Spustenie reportu*

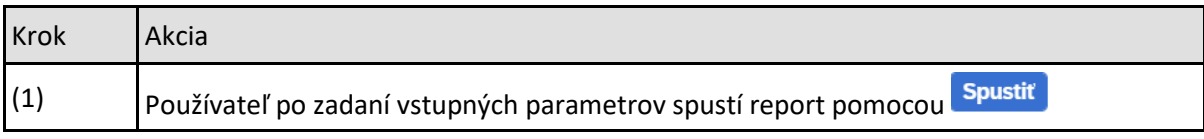

*Tabuľka 24 Spustenie reportu ZFK*

#### Po spustení reportu sa zobrazia požiadavky na ZFK so všetkými atribútmi

| <b>SAP</b><br>$\sim$                              | Report- Požiadavky na ZFK bez ID ZFK ▼ |                                           |          |                                                        |                            |   |                        |                          |                                |                | $\alpha$ | Ω<br><b>ZR</b>                           |
|---------------------------------------------------|----------------------------------------|-------------------------------------------|----------|--------------------------------------------------------|----------------------------|---|------------------------|--------------------------|--------------------------------|----------------|----------|------------------------------------------|
| $\text{Standard}^* \smile$                        |                                        |                                           |          |                                                        |                            |   |                        |                          |                                |                |          | Ľ                                        |
| Účtovný okruh: *<br>1510<br>Požiadavky na ZFK (3) | ID predmetu:<br>G)                     | Typ predmetu ZFK:<br>Objednávka (O x<br>c | G,       | Operácia:                                              | Zakladateľ ZFK:<br>c<br>신년 |   | Dátum založenia:*<br>c | Obdobie (19.10.2023 -  C | Prebieha sprac. viac dní ako:  | <b>Spustit</b> | ◎        | Upraviť filtre (3)<br>$\boxed{m}$ $\sim$ |
| ID predmetu                                       | Popis                                  | Operácia                                  |          | Status požiadav Login zakl. požiad. Priezv. meno zakl. |                            |   | Dát. založ.            |                          | Cas založ. Spracovatelia       |                |          |                                          |
| 1000022226                                        | Objednávka                             | Správa objednávky                         | Založená |                                                        |                            |   | 19.12.2023             |                          | 10:55:00 Vybratí spracovatelia |                |          |                                          |
| 1000022239                                        | Objednávka                             | Správa objednávky                         | Založená | <b>Contract Contract Contract</b>                      |                            |   | 16.01.2024             |                          | 13:05:43 Vybratí spracovatelia |                |          |                                          |
| 1000022240                                        | Objednávka                             | Správa objednávky                         | Založená | <b>CONTRACTOR</b>                                      |                            | ↳ | 16.01.2024             |                          | 13:06:06 Vybratí spracovatelia |                |          |                                          |

*Obrázok 23 Detaily požiadaviek na ZFK bez ID ZFK*

#### Detaily požiadaviek na ZFK bez ID ZFK:

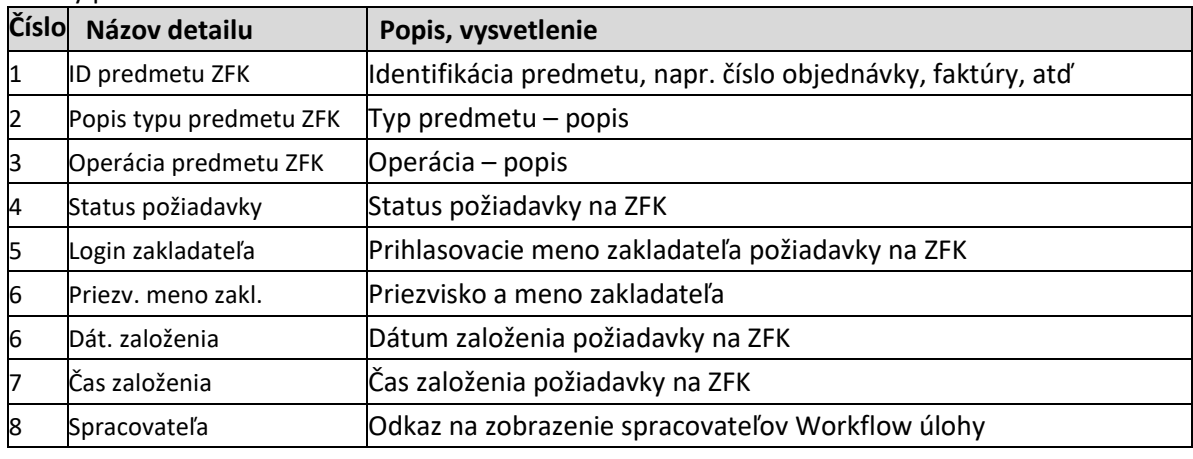

*Tabuľka 25 Detaily požiadaviek na ZFK bez ID ZFK*

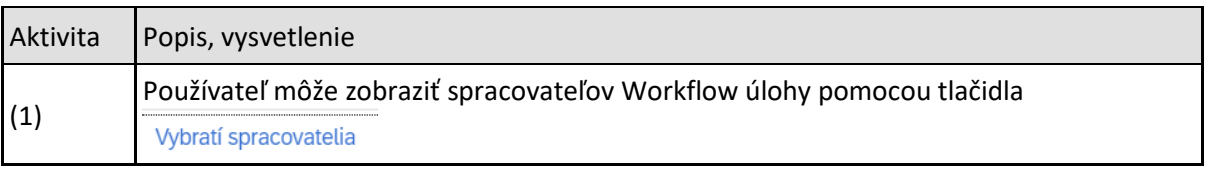

*Tabuľka 26 Zobrazenie vybratých spracovateľov*

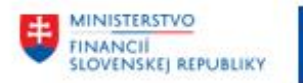

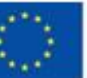

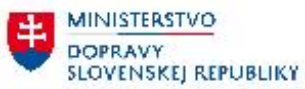

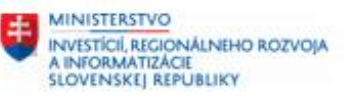

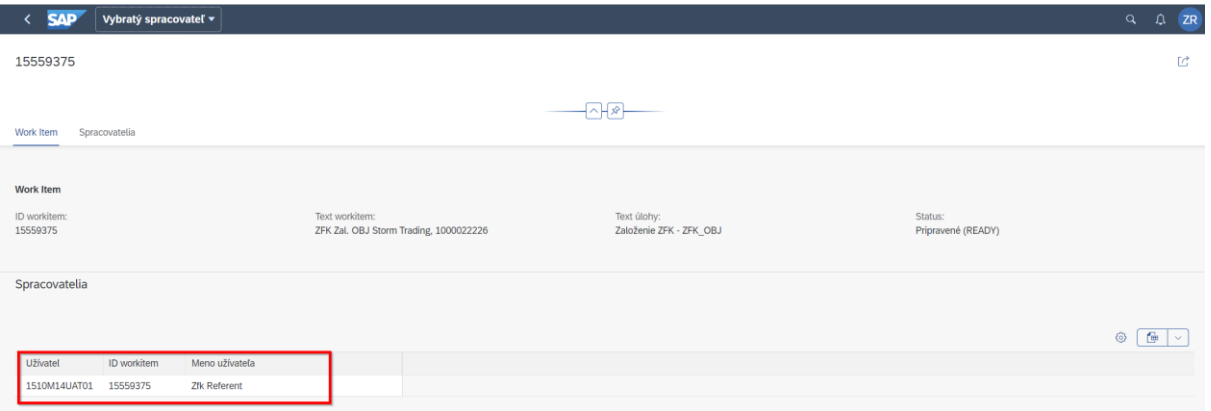

*Obrázok 24 Vybratý spracovateľ*

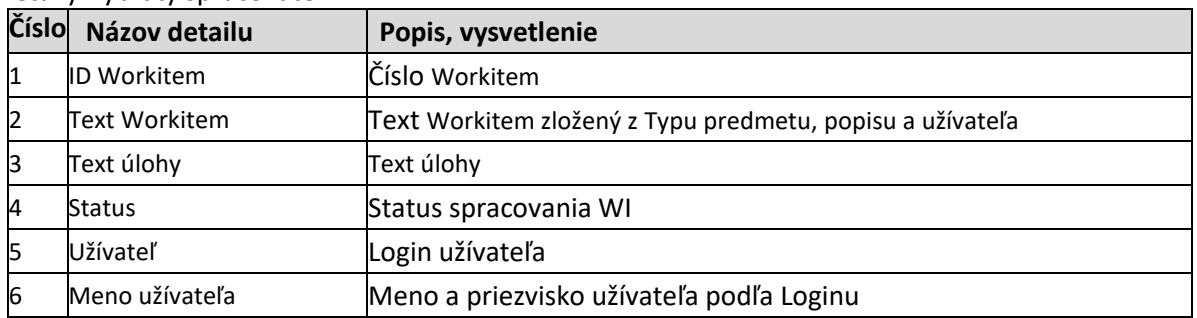

Detaily Vybratý spracovateľ:

*Tabuľka 27 Vybratý spracovateľ*